### Inspiron 24 7000 Series Servicehåndbok

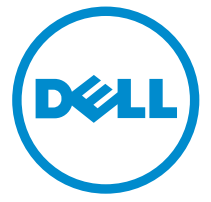

Datamaskinmodell: Inspiron 24–7459 Forskriftsmessig modell: W07C Forskriftmessig type: W07C003

### Merknader, forholdsregler og advarsler

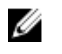

MERK: En MERKNAD angir viktig informasjon som hjelper deg med å bruke datamaskinen bedre.

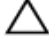

FORSIKTIG: En FORHOLDSREGEL angir enten potensiell fare for maskinvaren eller for tap av data og forteller hvordan du kan unngå problemet.

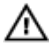

ADVARSEL: En ADVARSEL angir potensiell fare for skade på eiendom, personskade eller død.

Copyright **©** 2016 Dell Inc. Med enerett. Dette produktet er beskyttet av amerikanske og internasjonale lover om copyright og opphavsrett. Dell og Dell-logoen er varemerker som tilhører Dell Inc. i USA og/eller andre jurisdiksjoner. Alle andre merker og navn som er nevnt i dette dokumentet, kan være varemerker som eies av deres respektive bedrifter.

2016 - 03

Rev. A01

# Innholdsfortegnelse

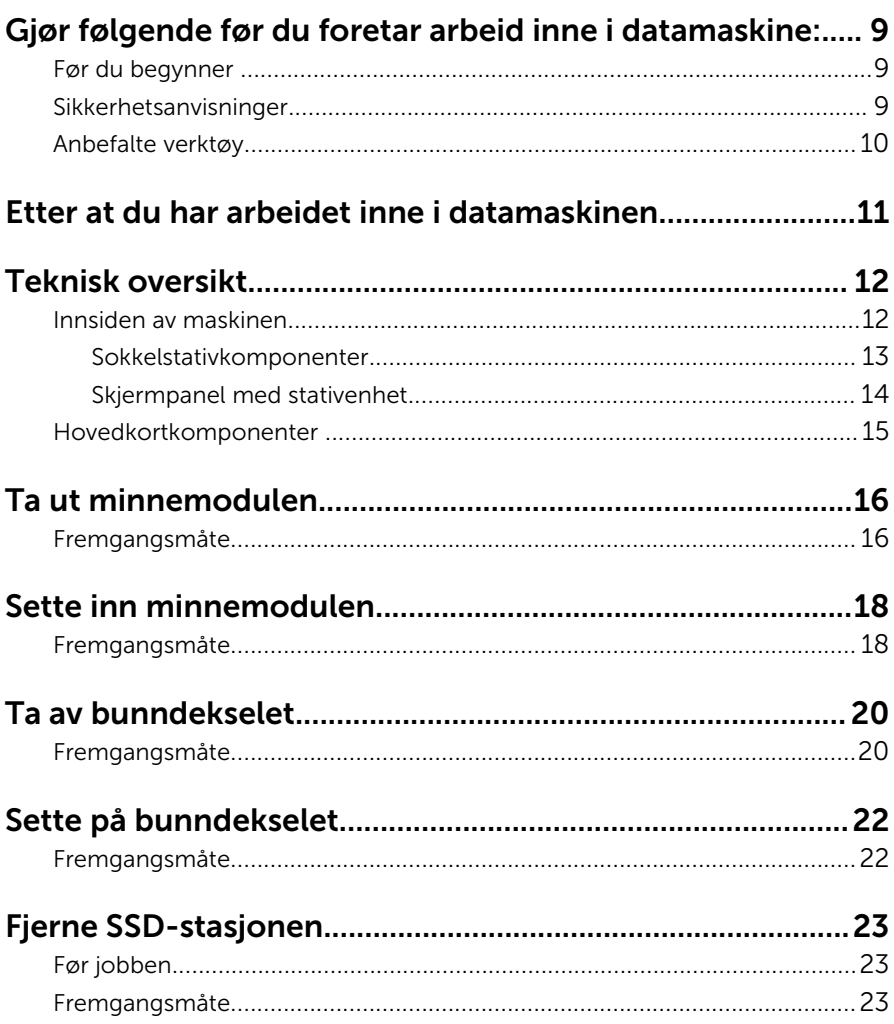

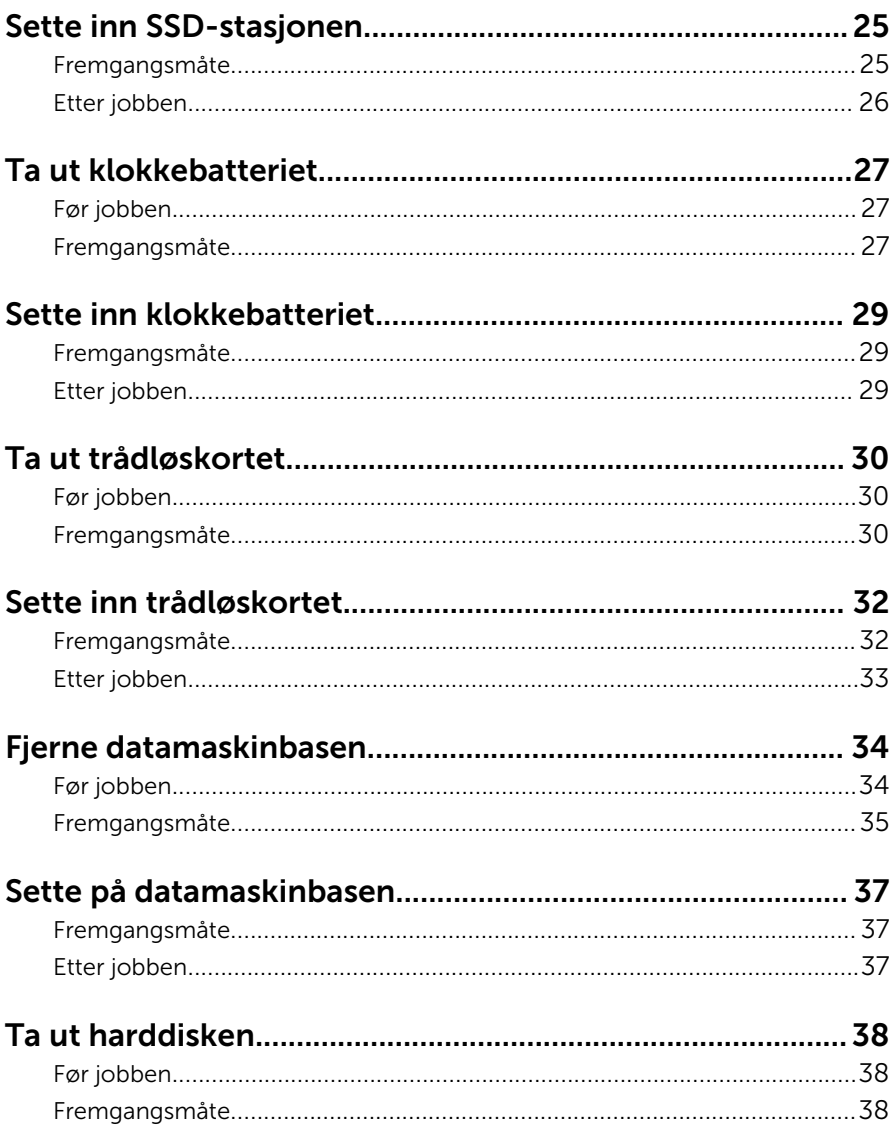

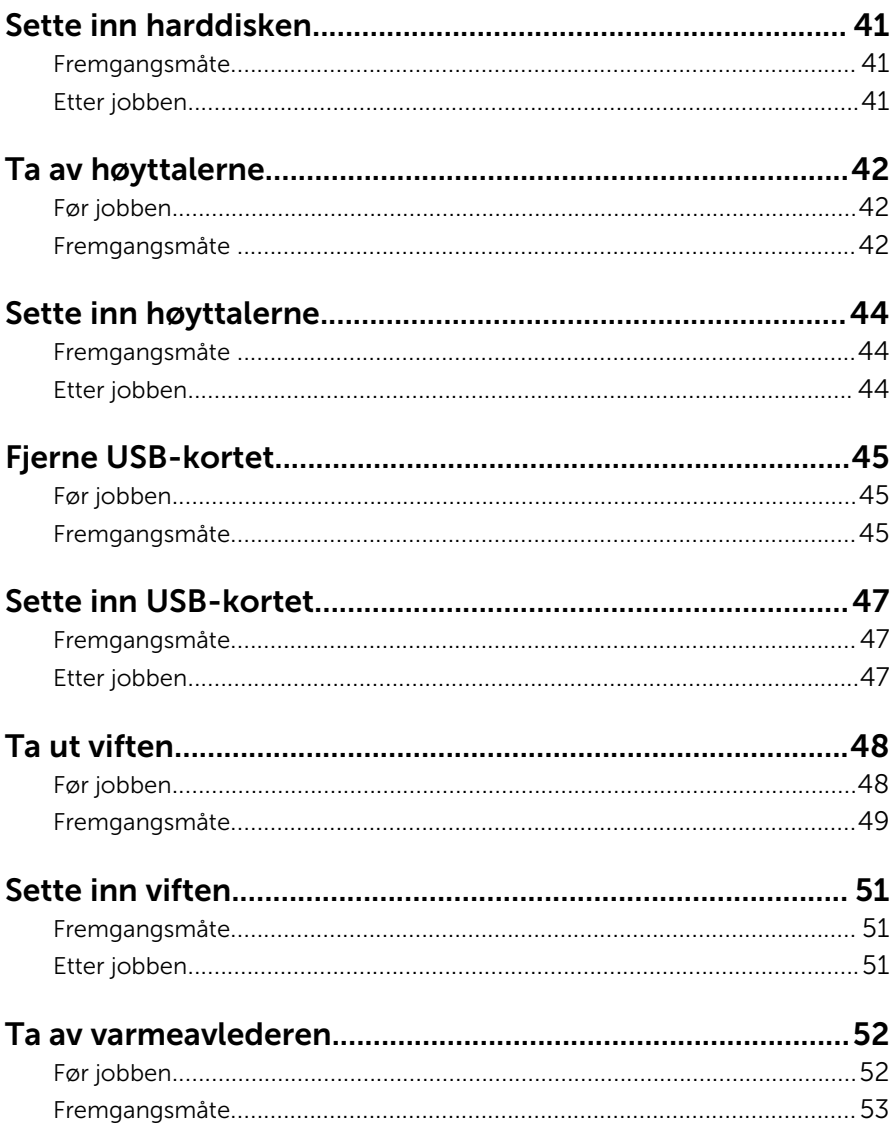

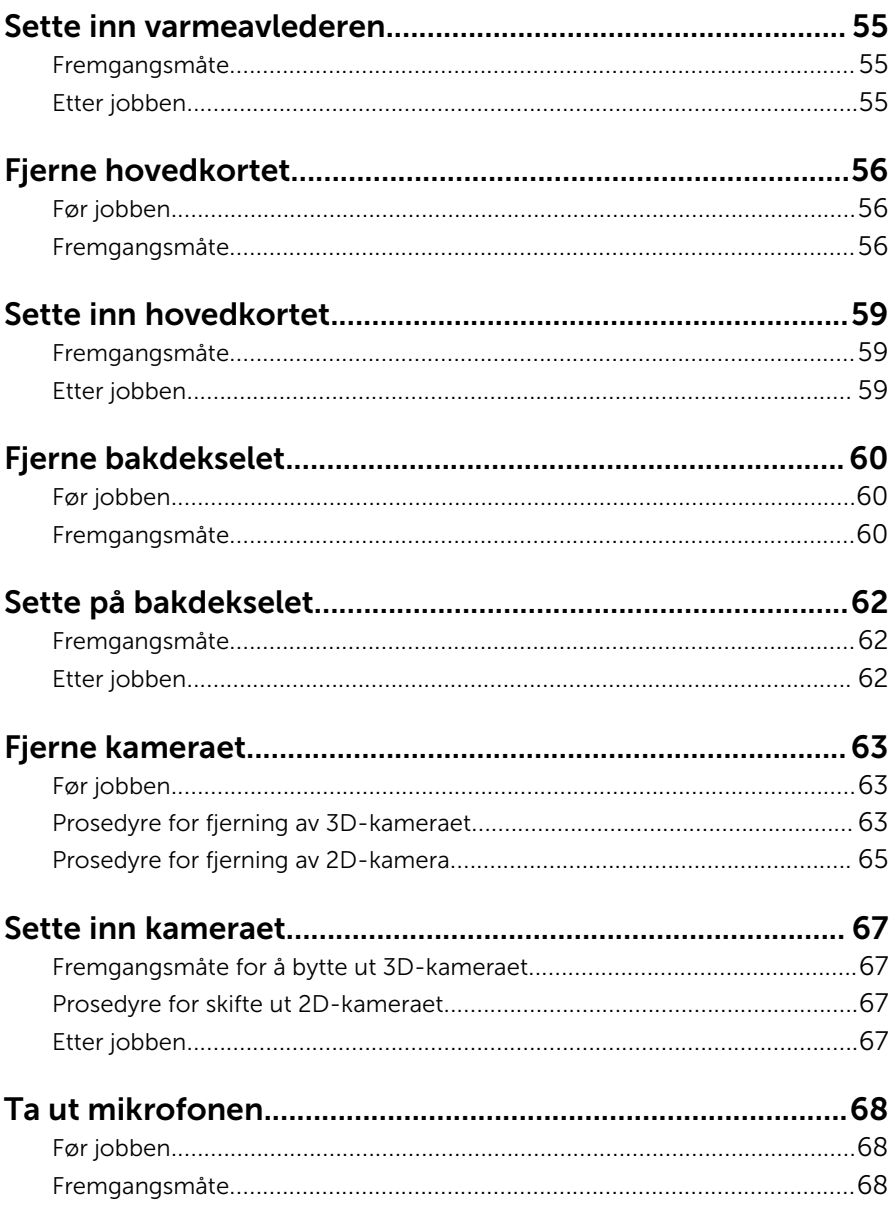

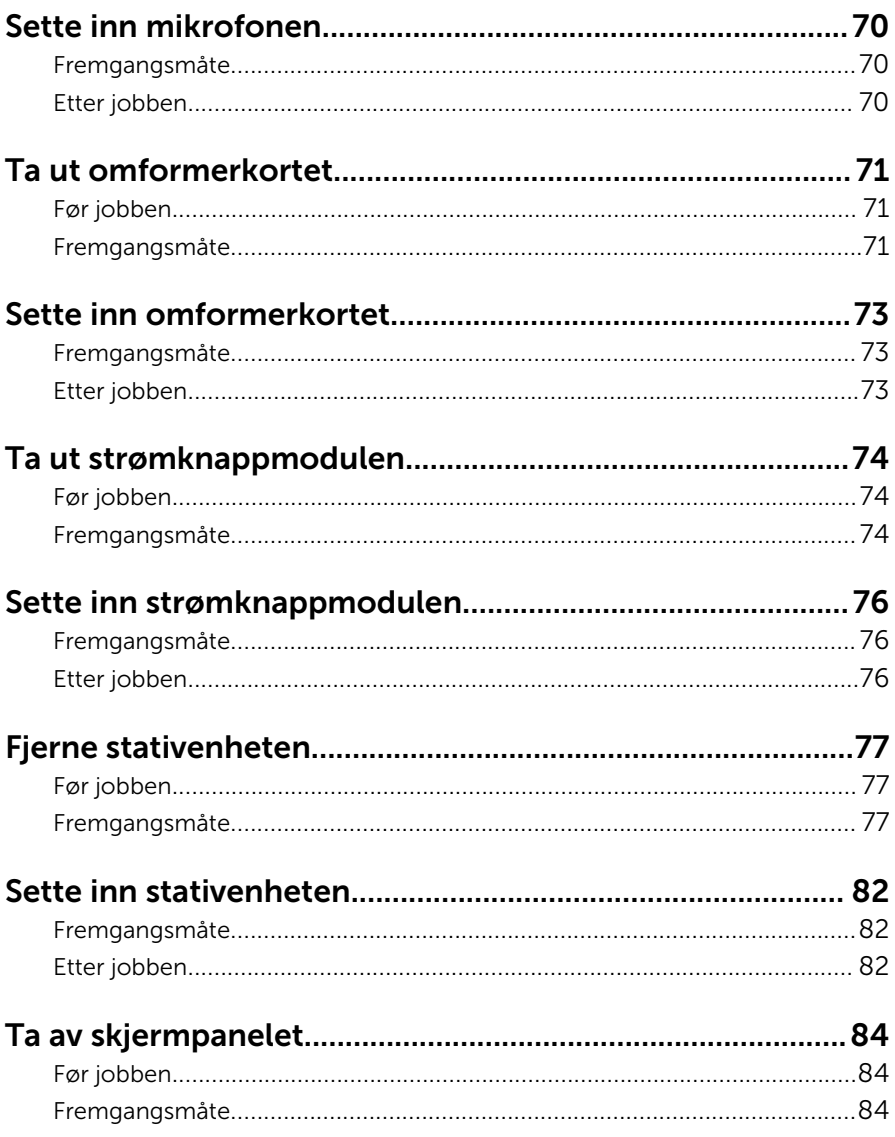

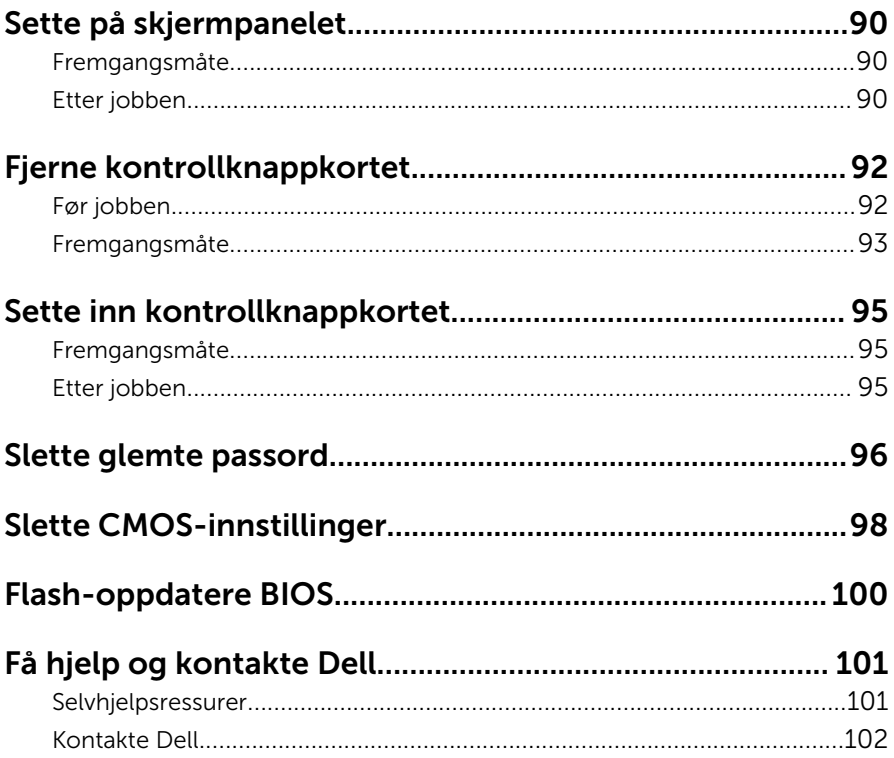

### <span id="page-8-0"></span>Gjør følgende før du foretar arbeid inne i datamaskine:

Ø

MERK: Bildene i dette dokumentet kan avvike fra datamaskinen din, og dette avhenger av konfigurasjonen du har bestilt.

#### Før du begynner

- 1 Lagre og lukk alle åpne filer og avslutt alle åpne programmer.
- 2 Slå av datamaskinen.
	- Windows 10: Klikk på eller trykk på Start →  $\bigcup$  Strøm → Slå av.
	- Windows 8.1: På Start-skjermen klikk på eller ta hurtig på strømikonet  $\mathbf{\Theta} \rightarrow$  Slå av.
	- Windows 7: Klikk eller ta hurtig på Start → Shut down (Slå av).

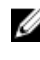

**MERK:** Hvis du bruker et annet operativsystem, må du se dokumentasjonen til operativsystemet for å finne instruksjoner for hvordan du avslutter og slår av.

- 3 Koble datamaskinen og alt tilkoblet utstyr fra strømuttakene.
- 4 Koble fra alle kabler som telefonkabler, nettverkskabler, osv. fra datamaskinen.
- 5 koble fra alle tilkoblede enheter og perifert utstyr som tastatur, mus, skjerm, osv. fra datamaskinen.
- 6 Fjern eventuelle minnekort og optiske plater fra datamaskinen.
- 7 Når alt er koblet fra, trykker du på og holder inne strømknappen i ca. fem sekunder for å jorde hovedkortet.

#### FORSIKTIG: Sett datamaskinen på et plant, mykt og rent underlag for å unngå riper i skjermen.

8 Plasser datamaskinen vendt nedover

#### Sikkerhetsanvisninger

Følg disse retningslinjene for sikkerhet for å verne om din egen sikkerhet og beskytte datamaskinen mot mulig skade.

<span id="page-9-0"></span>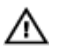

ADVARSEL: Før du gjør noe arbeid inne i datamaskinen, må du lese sikkerhetsinformasjonen som fulgte med datamaskinen. Se mer informasjon om gode arbeidsvaner på hjemmesiden for overholdelse av forskrifter på www.dell.com/regulatory\_compliance.

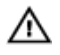

ADVARSEL: Koble fra alle strømkilder før du åpner datamaskindekselet eller -paneler. Når du er ferdig med arbeidet inni datamaskinen, setter du plass alle deksler, paneler og skruer før du kobler til strømkilden.

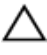

FORSIKTIG: Sørg for at arbeidsflaten er jevn og ren slik at du ikke skader datamaskinen.

FORSIKTIG: For å unngå å skade på komponenter og kort må du holde dem i kantene og unngå å berøre pinner og kontakter.

FORSIKTIG: Du skal bare utføre feilsøking og reparasjon når Dells tekniske assistanseteam gir deg lov til å gjøre det eller gir beskjed om å gjøre det. Servicearbeid som utføres uten tillatelse fra Dell, dekkes ikke av garantien. Se sikkerhetsinstruksjonene som ble levert sammen med produktet eller på www.dell.com/regulatory\_compliance.

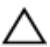

FORSIKTIG: Før du berører noe inne i datamaskinen bør du jorde deg selv ved å berøre en ulakkert metallflate, f.eks metallet på baksiden av datamaskinen. Mens du arbeider bør du ved jevne mellomrom berøre en ulakkert metallflate for å utlade statisk elektrisitet som kan skade de interne komponentene.

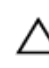

FORSIKTIG: Når du kobler fra en kabel, må du trekke i kontakten eller uttrekkstappen, ikke i selve kabelen. Enkelte kabler har kontakter med sperretapper eller tommelskruer som må kobles fra før kabelen kobles fra. Når du kobler fra kabler, må du trekke dem rett og jevnt ut for å unngå å bøye kontaktpinnene. Når du skal koble til kabler, må du først kontrollere at portene og kontaktene er riktig orientert og innrettet.

FORSIKTIG: Trykk inn og løs ut eventuelle kort fra mediekortleseren.

#### Anbefalte verktøy

Veiledningene i dette dokumentet kan kreve at du bruker følgende verktøy:

- Stjerneskrujern
- Senkskrujern
- Plastspiss

### <span id="page-10-0"></span>Etter at du har arbeidet inne i datamaskinen

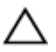

FORSIKTIG: Hvis du lar løse skruer ligge igjen inne i datamaskinen din, kan dette skade datamaskinen slik at den ikke fungerer.

- 1 Skru inn alle skruene, og kontroller at det ikke er noen løse skruer inne i datamaskinen.
- 2 Koble til alle eksterne enheter, perifert utstyr og kabler som ble koblet fra under arbeid med datamaskinen.
- 3 Sett inn alle mediekort, plater og andre deler som ble fjernet under arbeid med datamaskinen.
- 4 Koble til datamaskinen og alle tilkoblede enheter i strømuttakene.
- 5 Slå på datamaskinen.

## <span id="page-11-0"></span>Teknisk oversikt

ADVARSEL: Før du gjør noe arbeid inne i datamaskinen, må du lese sikkerhetsinformasjonen som fulgte med datamaskinen og følge trinnene i [Før du gjør noe arbeid inne i datamaskinen.](#page-8-0) Etter at du har gjort noe arbeid inne i datamaskinen, skal du følge instruksjonene i [Etter at du har gjort noe arbeid inne i datamaskinen.](#page-10-0) Se mer informasjon om gode arbeidsvaner på hjemmesiden for overholdelse av forskrifter på www.dell.com/regulatory\_compliance.

#### Innsiden av maskinen

Dette kapitelet inneholder en liste med komponenter på datamaskinsokkelen og skjermpanelet.

#### <span id="page-12-0"></span>Sokkelstativkomponenter

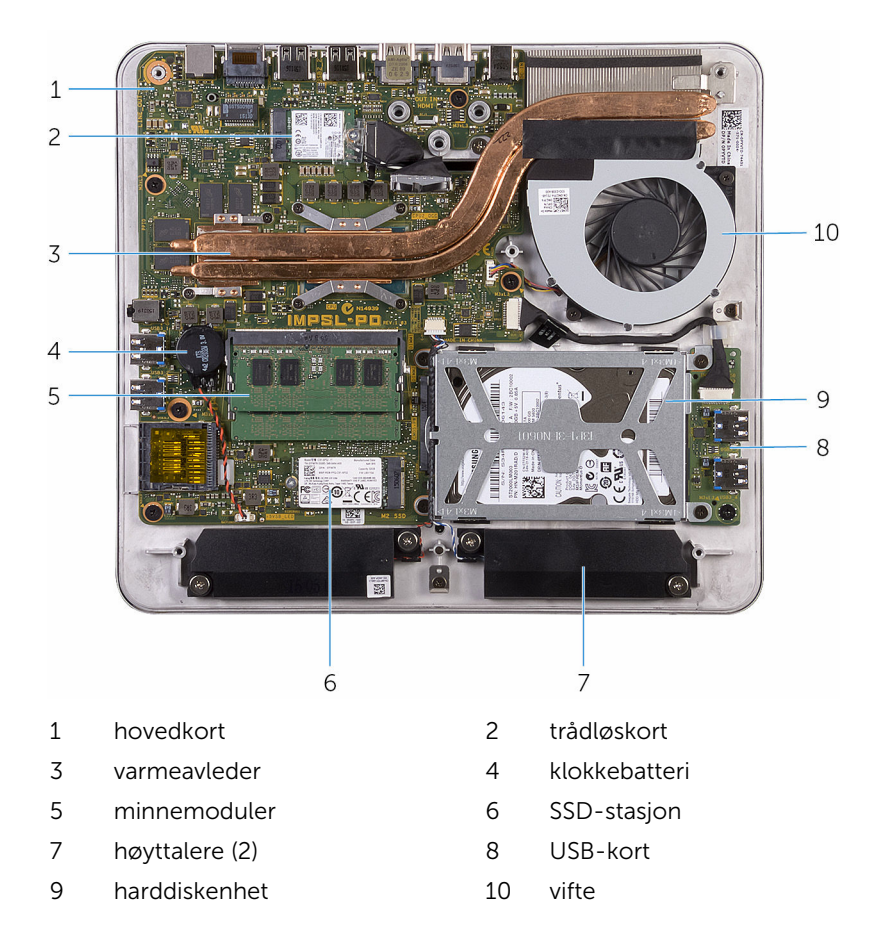

#### <span id="page-13-0"></span>Skjermpanel med stativenhet

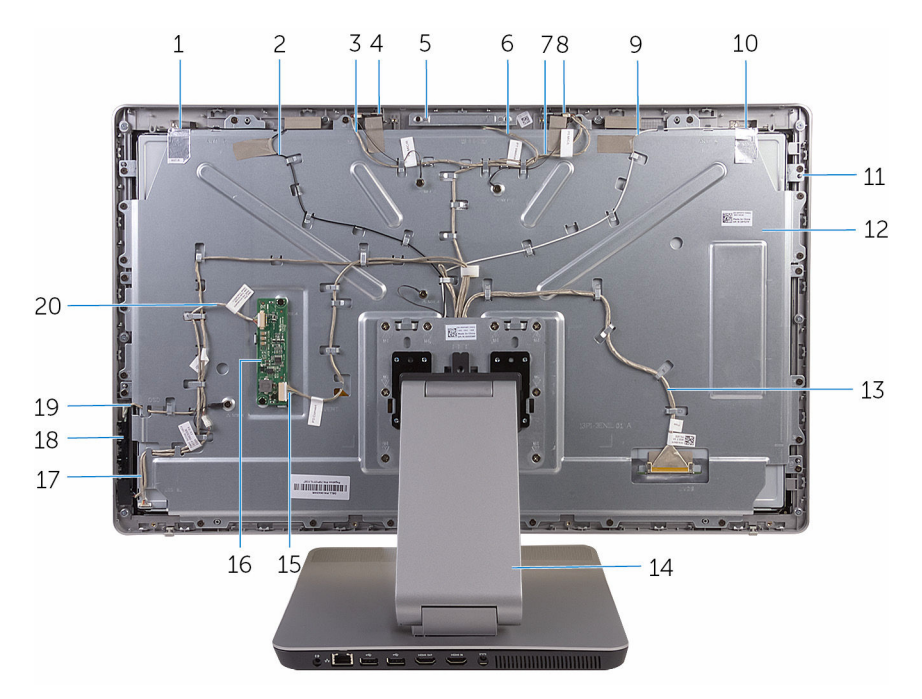

- 
- høyre mikrofonkabel 4 høyre mikrofon
- kameraenhet 6 kamerakabel
- venstre mikrofonkabel 8 venstre mikrofon
- kable til hovedantenne 10 hovedantenne
- skjermpanel 12 midtdeksel
- skjermkabel 14 stativ
- omformerkabel 16 omformerkort
- kabel til strømknappkort 18 kontrollknappkort
- kabel til kontrollknappkortet 20 skjermens bakbelysningskabel
- hjelpeantenne 2 kabel til hjelpeantenne
	-
	-
	-
	-
	-
	-
	-
	-
	-

#### <span id="page-14-0"></span>Hovedkortkomponenter

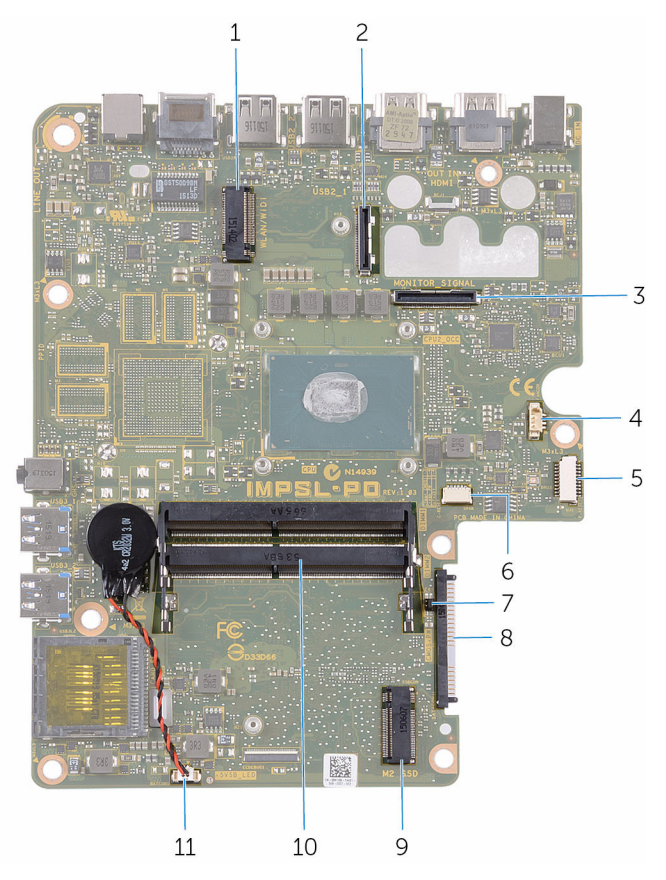

- I/U-kabelkontakt 4 viftekabelkontakt
- USB-kortets kabelkontakt 6 kontakt for høyttalerkabel
- CMOS- og passordkrysskoblinger
- 
- kontakt til klokkebatterikabelen
- trådløskortspor 2 skjermkabelkontakt
	-
	-
	- harddiskkontakt
- SSD-stasjonsspor 10 Minnemodulspor (2)

## <span id="page-15-0"></span>Ta ut minnemodulen

ADVARSEL: Før du gjør noe arbeid inne i datamaskinen, må du lese sikkerhetsinformasjonen som fulgte med datamaskinen og følge trinnene i [Før du gjør noe arbeid inne i datamaskinen.](#page-8-0) Etter at du har gjort noe arbeid inne i datamaskinen, skal du følge instruksjonene i [Etter at du har gjort noe arbeid inne i datamaskinen.](#page-10-0) Se mer informasjon om gode arbeidsvaner på hjemmesiden for overholdelse av forskrifter på www.dell.com/regulatory\_compliance.

#### Fremgangsmåte

- 1 Løsne festeskruen som fester minnemodulendekselet til bunndekselet.
- 2 Løft og skyv minnemoduldekselet av bunndekselet.

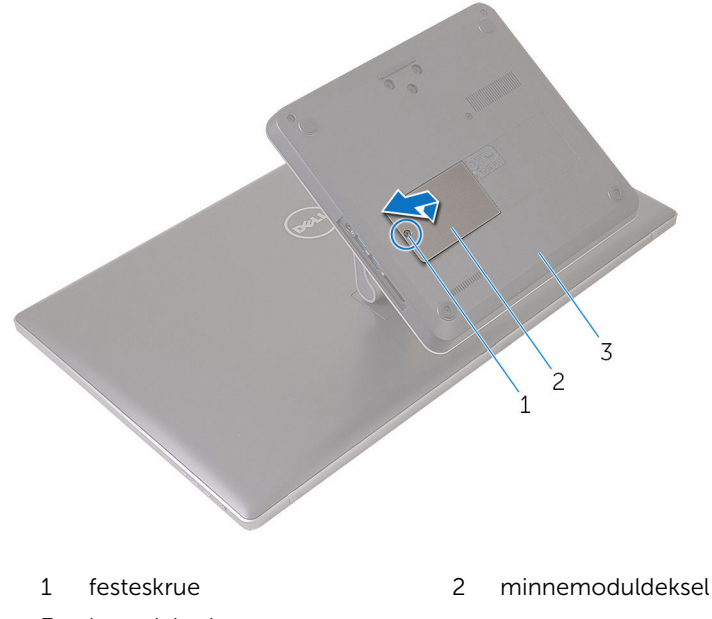

- 3 bunndeksel
- 3 Bruk fingertuppene til å skille festeklemmene fra hverandre på hver ende av minnemodulsporet, helt til minnemodulen spretter opp.

Ta minnemodulen ut av minnemodulsporet.

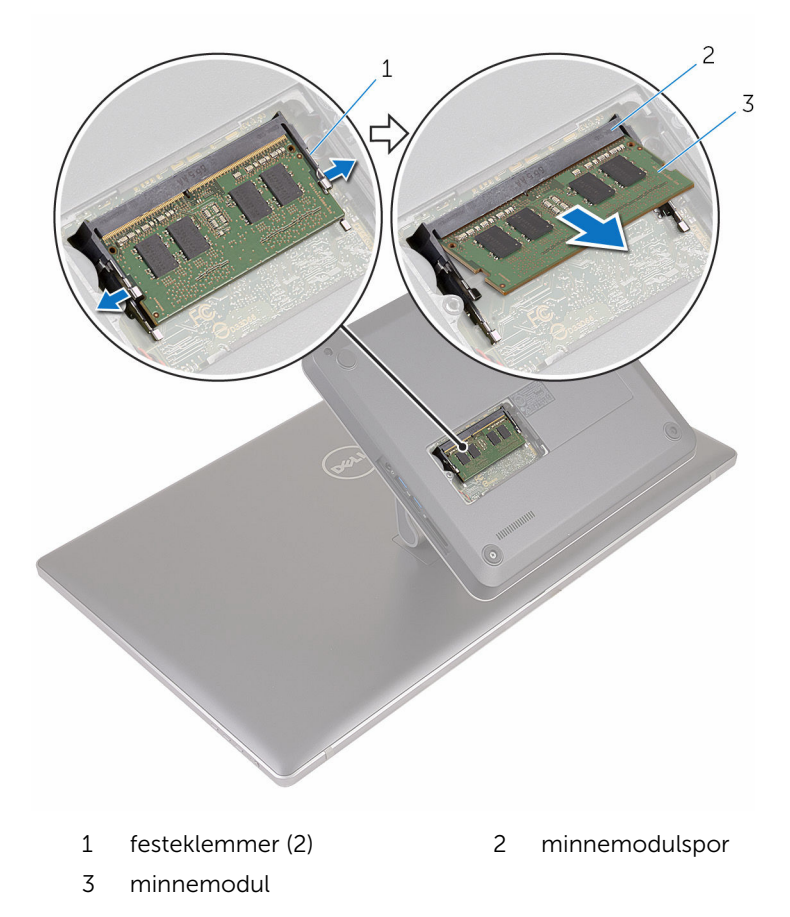

## <span id="page-17-0"></span>Sette inn minnemodulen

A ADVARSEL: Før du gjør noe arbeid inne i datamaskinen, må du lese sikkerhetsinformasjonen som fulgte med datamaskinen og følge trinnene i [Før du gjør noe arbeid inne i datamaskinen.](#page-8-0) Etter at du har gjort noe arbeid inne i datamaskinen, skal du følge instruksjonene i [Etter at du har gjort noe arbeid inne i datamaskinen.](#page-10-0) Se mer informasjon om gode arbeidsvaner på hjemmesiden for overholdelse av forskrifter på www.dell.com/regulatory\_compliance.

#### Fremgangsmåte

1 Juster hakket på minnemodulen med tappen på minnemodulsporet.

2 Sett minnemodulen inn i minnemodulsporet, og trykk minnemodulen ned til den klikker på plass.

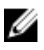

MERK: Hvis du ikke hører et klikk, må du ta ut minikortet og sette det inn på nytt.

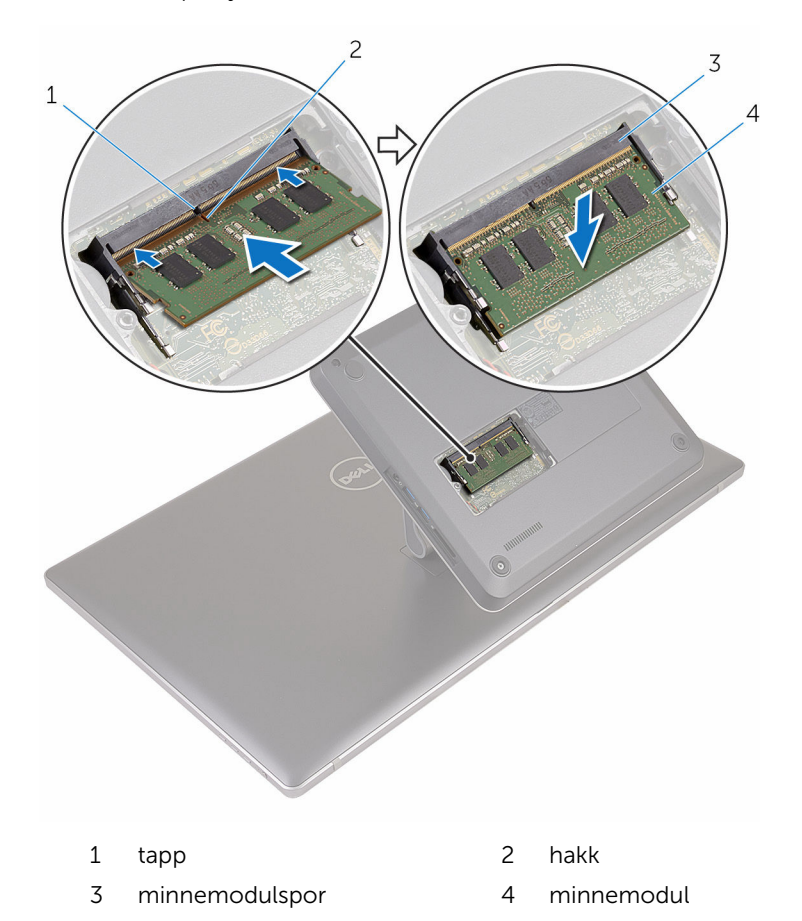

- 3 Skyv tappene på minnemoduldekselet inn i sporene på bunndekselet, og plasser minnemoduldekselet på bunndekselet.
- 4 Stram til festeskruen som fester minnemoduldekselet til bunndekselet.

### <span id="page-19-0"></span>Ta av bunndekselet

ADVARSEL: Før du gjør noe arbeid inne i datamaskinen, må du lese sikkerhetsinformasjonen som fulgte med datamaskinen og følge trinnene i [Før du gjør noe arbeid inne i datamaskinen.](#page-8-0) Etter at du har gjort noe arbeid inne i datamaskinen, skal du følge instruksjonene i [Etter at du har gjort noe arbeid inne i datamaskinen.](#page-10-0) Se mer informasjon om gode arbeidsvaner på hjemmesiden for overholdelse av forskrifter på www.dell.com/regulatory\_compliance.

#### Fremgangsmåte

1 Fjern skruene som fester bunndekslet til stativet..

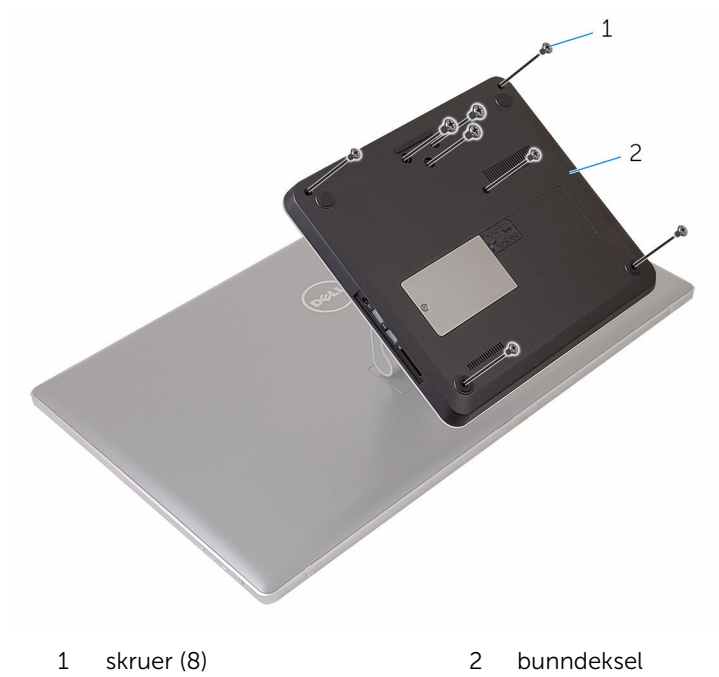

2 Bruk en plastspiss for å lirke opp bunndekselet for å løsne portene på hovedkortet fra sporene på bunndekselet.

Løft bunndekselet av datamaskinsokkelen.

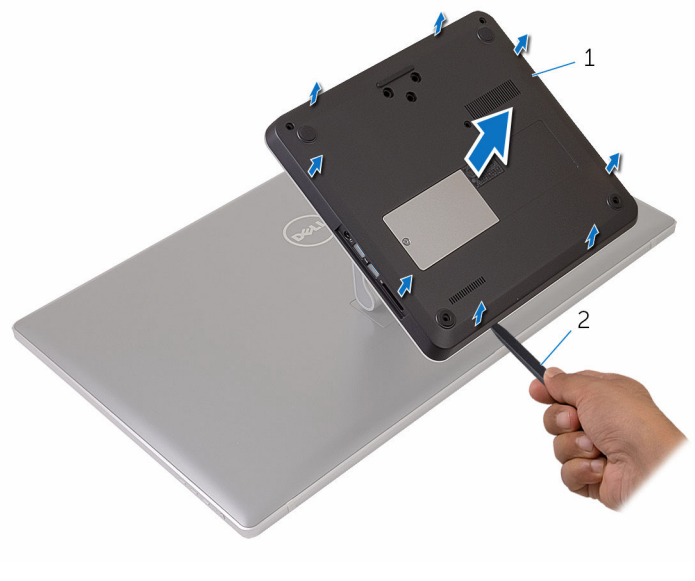

bunndeksel 2 plastspiss

## <span id="page-21-0"></span>Sette på bunndekselet

A ADVARSEL: Før du gjør noe arbeid inne i datamaskinen, må du lese sikkerhetsinformasjonen som fulgte med datamaskinen og følge trinnene i [Før du gjør noe arbeid inne i datamaskinen.](#page-8-0) Etter at du har gjort noe arbeid inne i datamaskinen, skal du følge instruksjonene i [Etter at du har gjort noe arbeid inne i datamaskinen.](#page-10-0) Se mer informasjon om gode arbeidsvaner på hjemmesiden for overholdelse av forskrifter på www.dell.com/regulatory\_compliance.

#### Fremgangsmåte

- 1 Skyv sporene på bunndekselet inn i portene på hovedkortet, og klikk bunndekselet på plass.
- 2 Sett inn skruene som fester bunndekslet til stativet.

# <span id="page-22-0"></span>Fjerne SSD-stasjonen

ADVARSEL: Før du gjør noe arbeid inne i datamaskinen, må du lese sikkerhetsinformasjonen som fulgte med datamaskinen og følge trinnene i [Før du gjør noe arbeid inne i datamaskinen.](#page-8-0) Etter at du har gjort noe arbeid inne i datamaskinen, skal du følge instruksjonene i [Etter at du har gjort noe arbeid inne i datamaskinen.](#page-10-0) Se mer informasjon om gode arbeidsvaner på hjemmesiden for overholdelse av forskrifter på www.dell.com/regulatory\_compliance.

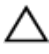

FORSIKTIG: SSD-er er skjøre. Vær forsiktig når du håndterer harddisken.

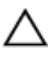

FORSIKTIG: For å unngå tap av data må du ikke ta ut SSD mens datamaskinen er slått på eller i hvilemodus.

#### Før jobben

Ta av [bunndekslet](#page-19-0).

#### Fremgangsmåte

1 Skru ut skruene som fester SSD-disken til hovedkortet.

Skyv SSD-disken, og ta den ut av SSD-disksporet.

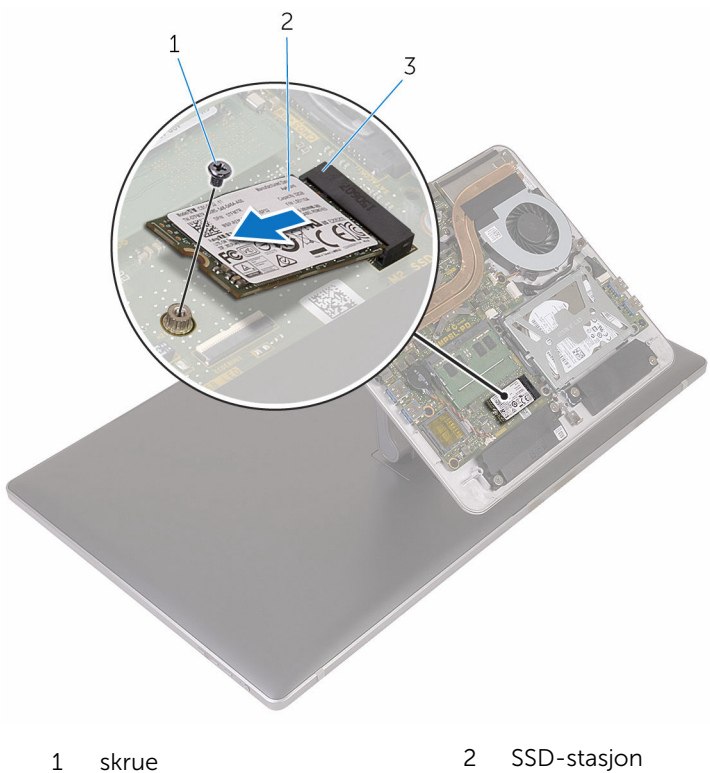

SSD-stasjonsspor

# <span id="page-24-0"></span>Sette inn SSD-stasjonen

ADVARSEL: Før du gjør noe arbeid inne i datamaskinen, må du lese sikkerhetsinformasjonen som fulgte med datamaskinen og følge trinnene i [Før du gjør noe arbeid inne i datamaskinen.](#page-8-0) Etter at du har gjort noe arbeid inne i datamaskinen, skal du følge instruksjonene i [Etter at du har gjort noe arbeid inne i datamaskinen.](#page-10-0) Se mer informasjon om gode arbeidsvaner på hjemmesiden for overholdelse av forskrifter på www.dell.com/regulatory\_compliance.

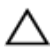

FORSIKTIG: SSD-er er skjøre. Vær forsiktig når du håndterer harddisken.

#### Fremgangsmåte

- 1 Juster hakket på SSD-stasjonen etter tappen SSD-stasjonssporet.
- 2 Skyv SSD-stasjonen i en vinkel inn i SSD-stasjonssporet.

<span id="page-25-0"></span>3 Trykk den andre enden av SSD-stasjonen ned, og skru inn skruen som fester SSD-stasjonen til hovedkortet.

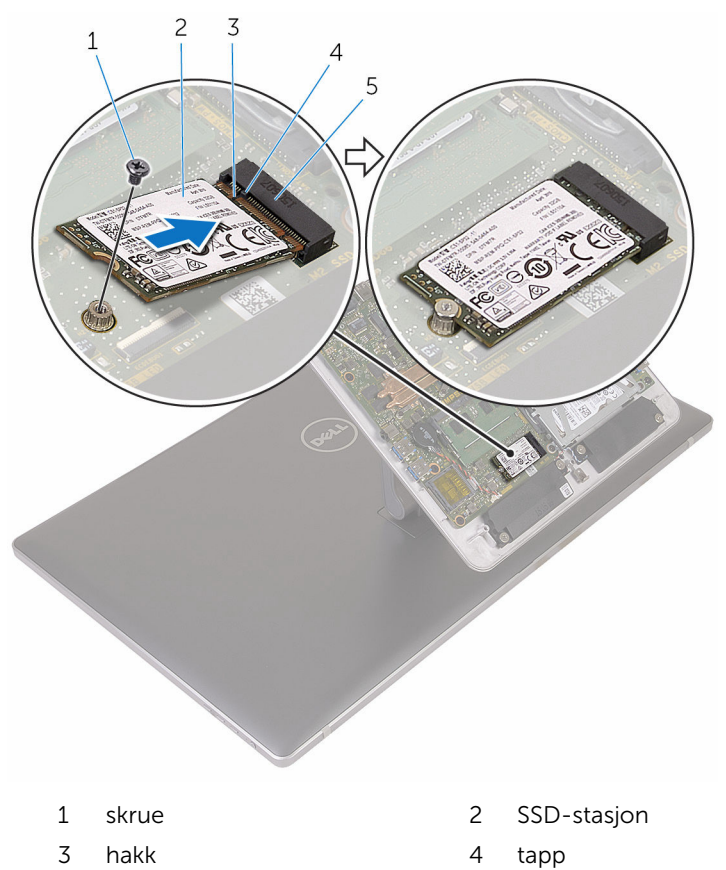

#### Etter jobben

5 SSD-stasjonsspor

Sett på [bunndekselet.](#page-21-0)

# <span id="page-26-0"></span>Ta ut klokkebatteriet

ADVARSEL: Før du gjør noe arbeid inne i datamaskinen, må du lese sikkerhetsinformasjonen som fulgte med datamaskinen og følge trinnene i [Før du gjør noe arbeid inne i datamaskinen.](#page-8-0) Etter at du har gjort noe arbeid inne i datamaskinen, skal du følge instruksjonene i [Etter at du har gjort noe arbeid inne i datamaskinen.](#page-10-0) Se mer informasjon om gode arbeidsvaner på hjemmesiden for overholdelse av forskrifter på www.dell.com/regulatory\_compliance.

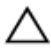

FORSIKTIG: Når du tar ut klokkebatteriet, blir BIOS-innstillingene tilbakestilt til standardverdiene. Det anbefales at du noterer ned BIOSinnstillingene før du tar ut klokkebatteriet.

### Før jobben

Ta av [bunndekslet](#page-19-0).

#### Fremgangsmåte

- 1 Koble kabelen til klokkebatteriet fra hovedkortet.
- 2 Noter deg føringen av kabelen, og ta kabelen ut av kabelføringen på hovedkortet.

Fjern knappecellebatteriet fra hovedkortet.

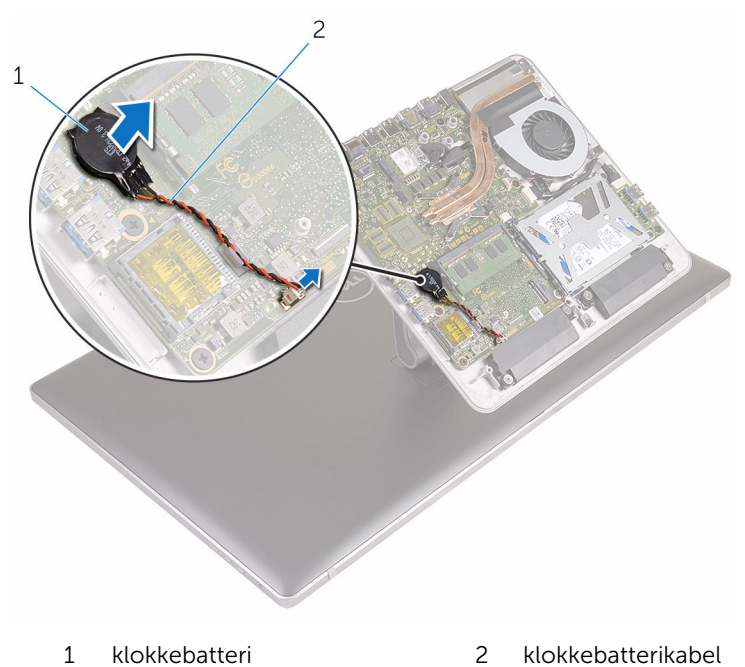

# <span id="page-28-0"></span>Sette inn klokkebatteriet

ADVARSEL: Før du gjør noe arbeid inne i datamaskinen, må du lese sikkerhetsinformasjonen som fulgte med datamaskinen og følge trinnene i [Før du gjør noe arbeid inne i datamaskinen.](#page-8-0) Etter at du har gjort noe arbeid inne i datamaskinen, skal du følge instruksjonene i [Etter at du har gjort noe arbeid inne i datamaskinen.](#page-10-0) Se mer informasjon om gode arbeidsvaner på hjemmesiden for overholdelse av forskrifter på www.dell.com/regulatory\_compliance.

#### Fremgangsmåte

- 1 Fest klokkebatteriet til hovedkortet.
- 2 Før kabelen gjennom kabelføringen på hovedkortet.
- 3 Koble kabelen til klokkebatteriet til hovedkortet.

#### Etter jobben

Sett på [bunndekselet.](#page-21-0)

### <span id="page-29-0"></span>Ta ut trådløskortet

A ADVARSEL: Før du gjør noe arbeid inne i datamaskinen, må du lese sikkerhetsinformasjonen som fulgte med datamaskinen og følge trinnene i [Før du gjør noe arbeid inne i datamaskinen.](#page-8-0) Etter at du har gjort noe arbeid inne i datamaskinen, skal du følge instruksjonene i [Etter at du har gjort noe arbeid inne i datamaskinen.](#page-10-0) Se mer informasjon om gode arbeidsvaner på hjemmesiden for overholdelse av forskrifter på www.dell.com/regulatory\_compliance.

### Før jobben

Ta av [bunndekslet](#page-19-0).

### Fremgangsmåte

- 1 Skru ut skruen som fester det trådløse kortet til hovedkortet.
- 2 Løft braketten til trådløskortet av trådløskortet
- 3 Koble antennekablene fra trådløskortet.

Skyv trådløskortet ut av sporet til trådløskortet.

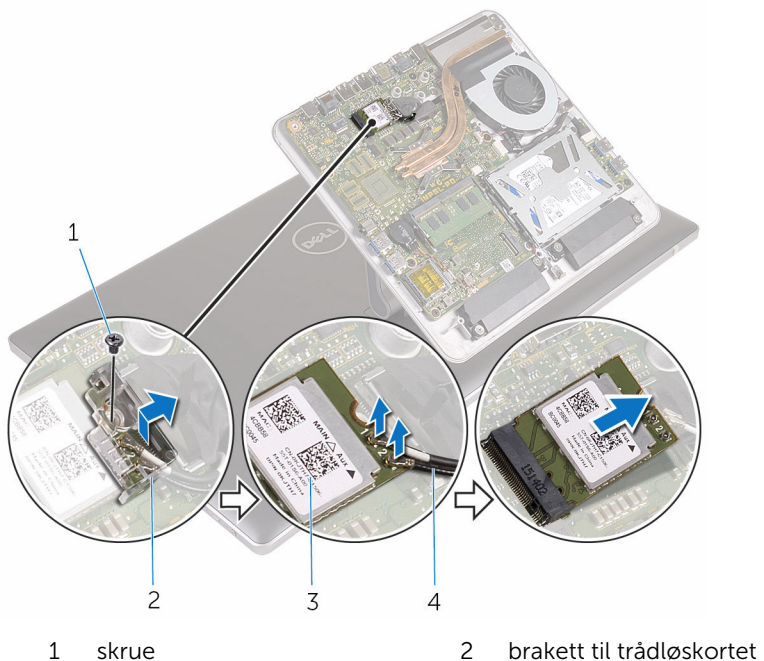

- 
- 
- 
- trådløskort 4 antennekabler (2)

## <span id="page-31-0"></span>Sette inn trådløskortet

ADVARSEL: Før du gjør noe arbeid inne i datamaskinen, må du lese sikkerhetsinformasjonen som fulgte med datamaskinen og følge trinnene i [Før du gjør noe arbeid inne i datamaskinen.](#page-8-0) Etter at du har gjort noe arbeid inne i datamaskinen, skal du følge instruksjonene i [Etter at du har gjort noe arbeid inne i datamaskinen.](#page-10-0) Se mer informasjon om gode arbeidsvaner på hjemmesiden for overholdelse av forskrifter på www.dell.com/regulatory\_compliance.

#### Fremgangsmåte

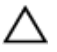

FORSIKTIG: For å unngå skade på trådløskortet må du ikke legge noen kabler under det.

- 1 Juster hakket på trådløskortet etter tappen på sporet til trådløskortet.
- 2 Skyv trådløskortet inn i sporet til trådløskortet.
- 3 Koble antennekablene til det trådløskortet.

Tabellen nedenfor viser fargeplanen for antennekablene til trådløskortet som datamaskinen støtter.

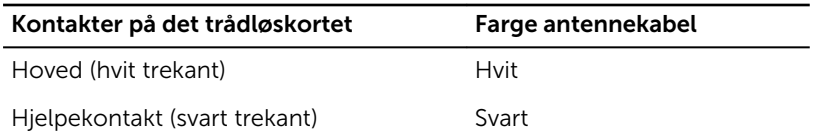

4 Skyv braketten til trådløskortet over trådløskortet.

<span id="page-32-0"></span>Skru inn skruen som fester trådløskortet til hovedkortet.

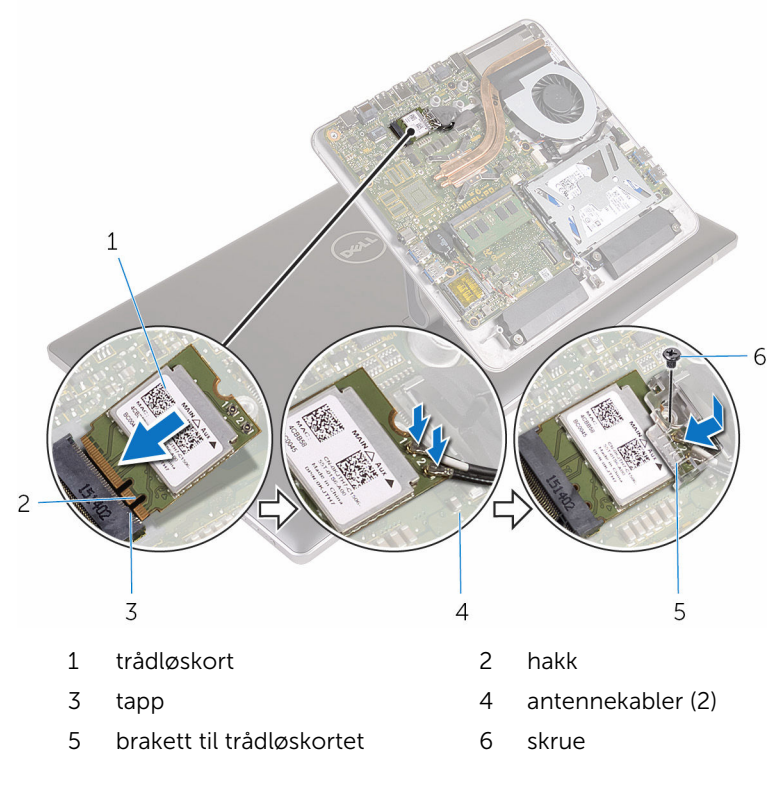

#### Etter jobben

Sett på [bunndekselet.](#page-21-0)

## <span id="page-33-0"></span>Fjerne datamaskinbasen

ADVARSEL: Før du gjør noe arbeid inne i datamaskinen, må du lese ∧ sikkerhetsinformasjonen som fulgte med datamaskinen og følge trinnene i [Før du gjør noe arbeid inne i datamaskinen.](#page-8-0) Etter at du har gjort noe arbeid inne i datamaskinen, skal du følge instruksjonene i [Etter at du har gjort noe arbeid inne i datamaskinen.](#page-10-0) Se mer informasjon om gode arbeidsvaner på hjemmesiden for overholdelse av forskrifter på www.dell.com/regulatory\_compliance.

#### Før jobben

- 1 Ta av [bunndekslet](#page-19-0).
- 2 Ta ut [trådløskortet](#page-29-0).

#### <span id="page-34-0"></span>Fremgangsmåte

Koble fra skjermkabelen og I/U-kabelen fra hovedkortet ved hjelp av uttrekkstapper.

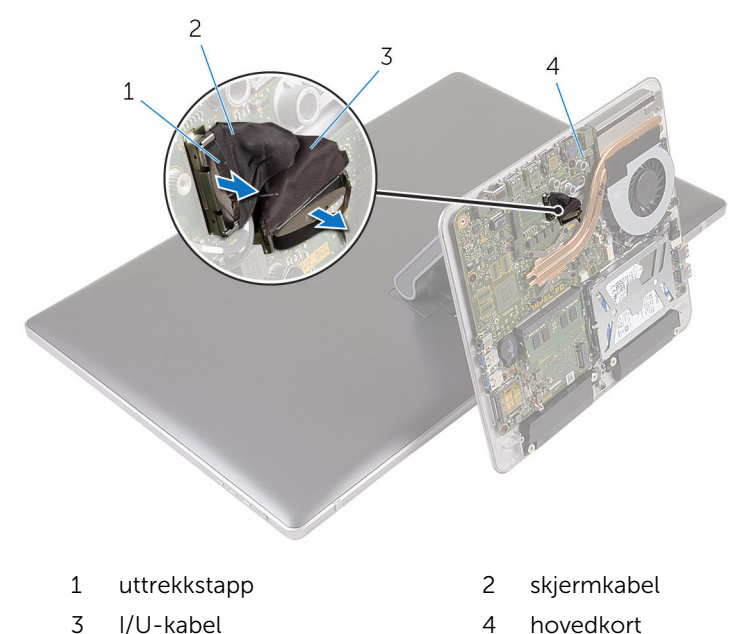

Fjern skruene som fester datamaskinsokkelen til stativenheten.

Løft opp datamaskinbasen, og skyv skjermkabelen, I/U-kabelen, og antennekablene gjennom sporet på datamaskinbasen.

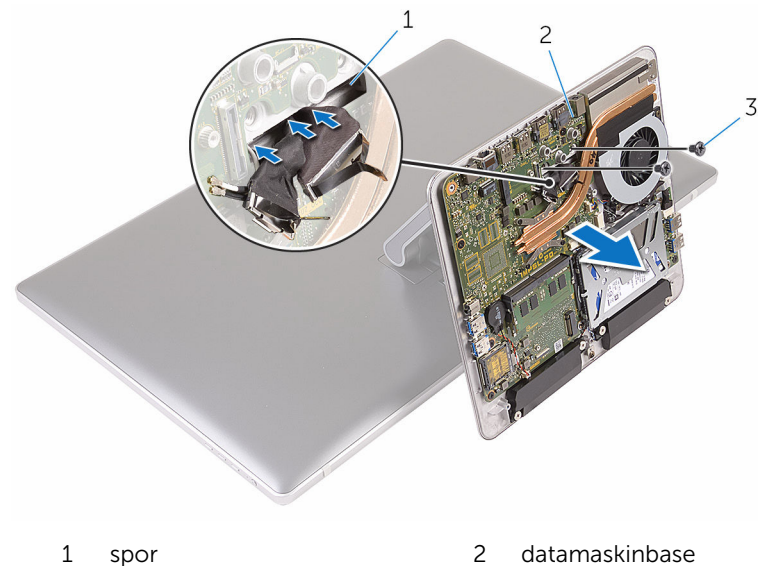

- 
- skruer (2)
# <span id="page-36-0"></span>Sette på datamaskinbasen

ADVARSEL: Før du gjør noe arbeid inne i datamaskinen, må du lese sikkerhetsinformasjonen som fulgte med datamaskinen og følge trinnene i [Før du gjør noe arbeid inne i datamaskinen.](#page-8-0) Etter at du har gjort noe arbeid inne i datamaskinen, skal du følge instruksjonene i [Etter at du har gjort noe arbeid inne i datamaskinen.](#page-10-0) Se mer informasjon om gode arbeidsvaner på hjemmesiden for overholdelse av forskrifter på www.dell.com/regulatory\_compliance.

### Fremgangsmåte

- 1 Skyv skjermkabelen, I/U-kabelen og antennekablene gjennom sporet på datamaskinbasen.
- 2 Sett datamaskinsokkelen på stativenheten og juster skruehullene på datamaskinsokkelen med skruehullene på stativenheten.
- 3 Sett inn skruene som fester datamaskinsokkelen til stativenheten.
- 4 Koble skjermkabelen og I/U-kabelen til hovedkortet.

- 1 Sett inn [trådløskortet.](#page-31-0)
- 2 Sett på [bunndekselet.](#page-21-0)

# <span id="page-37-0"></span>Ta ut harddisken

ADVARSEL: Før du gjør noe arbeid inne i datamaskinen, må du lese sikkerhetsinformasjonen som fulgte med datamaskinen og følge trinnene i [Før du gjør noe arbeid inne i datamaskinen.](#page-8-0) Etter at du har gjort noe arbeid inne i datamaskinen, skal du følge instruksjonene i [Etter at du har gjort noe arbeid inne i datamaskinen.](#page-10-0) Se mer informasjon om gode arbeidsvaner på hjemmesiden for overholdelse av forskrifter på www.dell.com/regulatory\_compliance.

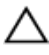

FORSIKTIG: Harddisker er skjøre. Vær forsiktig når du håndterer harddisken.

FORSIKTIG: For å unngå tap av data må du ikke ta ut harddisken mens datamaskinen er slått på eller i hvilemodus.

## Før jobben

- 1 Ta av [bunndekslet](#page-19-0).
- 2 Ta ut [trådløskortet](#page-29-0).
- 3 Fjern [datamaskinsokkelen](#page-33-0).

### Fremgangsmåte

1 Koble høyttalerkabelen fra hovedkortet.

Noter deg hvordan høyttalerkabelen er lagt, og ta kabelen ut av føringssporene på harddiskenheten.

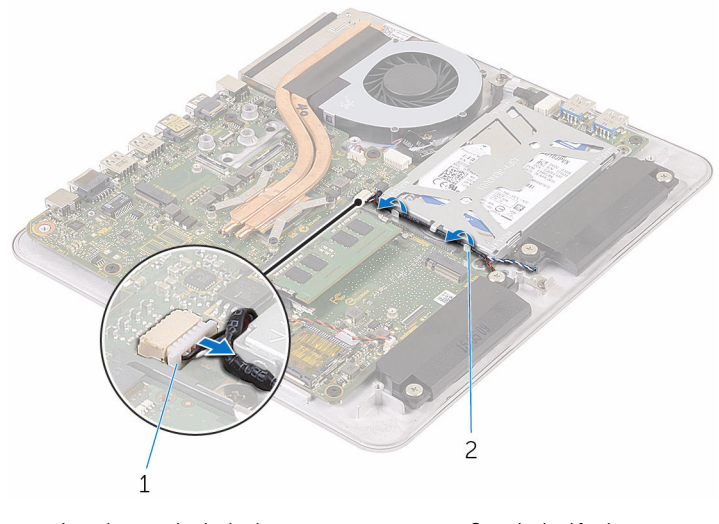

høyttalerkabel 2 kabelføring

- Skru ut skruene som fester harddiskenheten til datamaskinbasen.
- Løft harddiskenheten ut av datamaskinbasen.

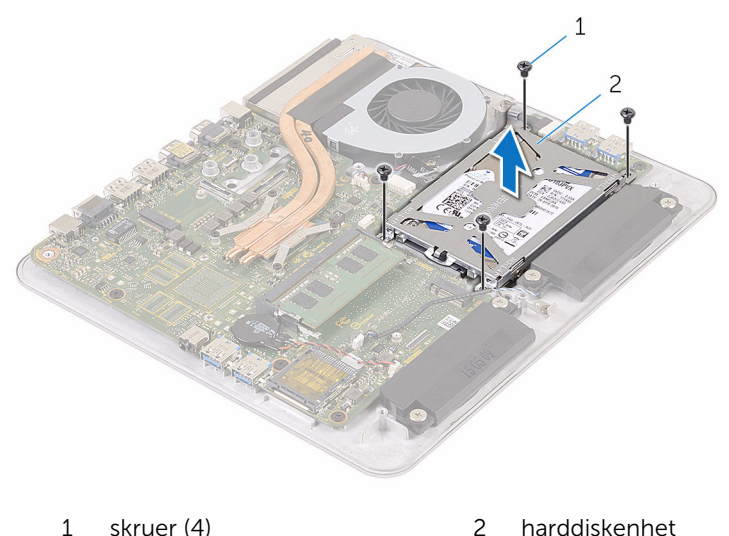

Fjern skruene som fester harddisken til harddiskbraketten.

Løft harddiskbraketten av harddisken.

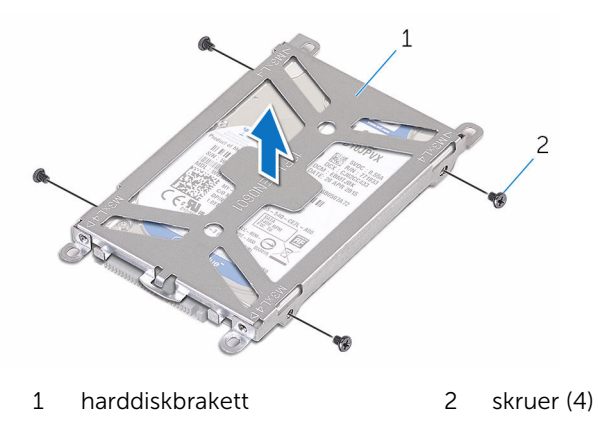

Koble mellomstykket fra harddisken.

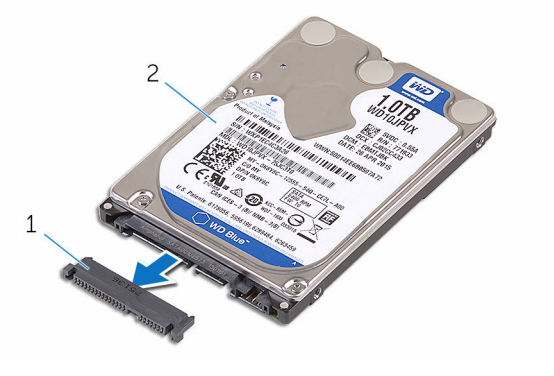

mellomstykke 2 harddisk

# <span id="page-40-0"></span>Sette inn harddisken

ADVARSEL: Før du gjør noe arbeid inne i datamaskinen, må du lese sikkerhetsinformasjonen som fulgte med datamaskinen og følge trinnene i [Før du gjør noe arbeid inne i datamaskinen.](#page-8-0) Etter at du har gjort noe arbeid inne i datamaskinen, skal du følge instruksjonene i [Etter at du har gjort noe arbeid inne i datamaskinen.](#page-10-0) Se mer informasjon om gode arbeidsvaner på hjemmesiden for overholdelse av forskrifter på www.dell.com/regulatory\_compliance.

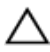

FORSIKTIG: Harddisker er skjøre. Vær forsiktig når du håndterer harddisken.

### Fremgangsmåte

- 1 Fest mellomstykket til harddisken.
- 2 Plasser harddisken i harddiskbraketten
- 3 Juster skruehullene på harddiskbraketten med skruehullene på harddisken.
- 4 Skru inn skruene som fester harddiskbraketten til harddisken.
- 5 Juster kontakten på harddisken etter pinnene på hovedkortet, og plasser harddisken i datamaskinbasen.
- 6 Skru inn skruene som fester harddiskenheten til datamaskinbasen.
- 7 Før høyttalerkabelen gjennom føringssporene på harddiskenheten.
- 8 Koble høyttalerkabelen til hovedkortet.

- 1 Sett på [datamaskinsokkelen](#page-36-0).
- 2 Sett inn [trådløskortet.](#page-31-0)
- 3 Sett på [bunndekselet.](#page-21-0)

## Ta av høyttalerne

ADVARSEL: Før du gjør noe arbeid inne i datamaskinen, må du lese sikkerhetsinformasjonen som fulgte med datamaskinen og følge trinnene i [Før du gjør noe arbeid inne i datamaskinen.](#page-8-0) Etter at du har gjort noe arbeid inne i datamaskinen, skal du følge instruksjonene i [Etter at du har gjort noe arbeid inne i datamaskinen.](#page-10-0) Se mer informasjon om gode arbeidsvaner på hjemmesiden for overholdelse av forskrifter på www.dell.com/regulatory\_compliance.

## Før jobben

- 1 Ta av [bunndekslet](#page-19-0).
- 2 Ta ut [trådløskortet](#page-29-0).
- 3 Fjern [datamaskinsokkelen](#page-33-0).

### Fremgangsmåte

- 1 Koble høyttalerkabelen fra hovedkortet.
- 2 Noter deg hvordan høyttalerkabelen er lagt, og fjern kablen fra føringssporene.
- 3 Løsne skruene som fester høyttalerne til datamaskinbasen.

Løft høyttalerne sammen med kabelen, ut av datamaskinbasen.

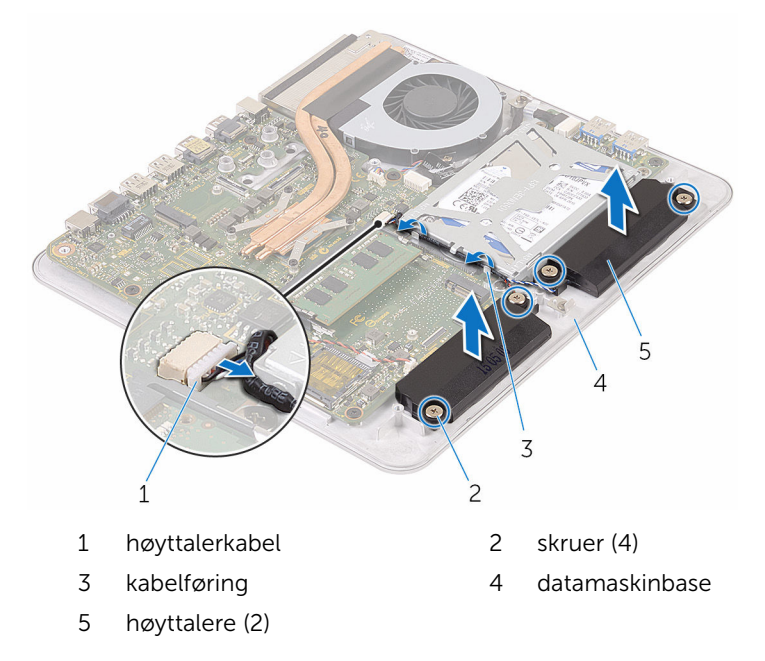

# Sette inn høyttalerne

ADVARSEL: Før du gjør noe arbeid inne i datamaskinen, må du lese sikkerhetsinformasjonen som fulgte med datamaskinen og følge trinnene i [Før du gjør noe arbeid inne i datamaskinen.](#page-8-0) Etter at du har gjort noe arbeid inne i datamaskinen, skal du følge instruksjonene i [Etter at du har gjort noe arbeid inne i datamaskinen.](#page-10-0) Se mer informasjon om gode arbeidsvaner på hjemmesiden for overholdelse av forskrifter på www.dell.com/regulatory\_compliance.

### Fremgangsmåte

- 1 Juster skruehullene på høyttalerne med skruehullene på datamaskinbasen.
- 2 Stram til skruene som fester høyttalerne til datamaskinbasen.
- 3 Før høyttalerkabelen gjennom føringssporene.
- 4 Koble høyttalerkabelen til hovedkortet.

- 1 Sett på [datamaskinsokkelen](#page-36-0).
- 2 Sett inn [trådløskortet.](#page-31-0)
- 3 Sett på [bunndekselet.](#page-21-0)

# Fjerne USB-kortet

ADVARSEL: Før du gjør noe arbeid inne i datamaskinen, må du lese sikkerhetsinformasjonen som fulgte med datamaskinen og følge trinnene i [Før du gjør noe arbeid inne i datamaskinen.](#page-8-0) Etter at du har gjort noe arbeid inne i datamaskinen, skal du følge instruksjonene i [Etter at du har gjort noe arbeid inne i datamaskinen.](#page-10-0) Se mer informasjon om gode arbeidsvaner på hjemmesiden for overholdelse av forskrifter på www.dell.com/regulatory\_compliance.

## Før jobben

- 1 Ta av [bunndekslet](#page-19-0).
- 2 Ta ut [trådløskortet](#page-29-0).
- 3 Fjern [datamaskinsokkelen](#page-33-0).
- 4 Følg fremgangmåten fra trinn 1 til trinn 4 i ["Ta ut harddisken](#page-37-0)".

### Fremgangsmåte

- 1 Fjern teipen fra kabelen til USB-kortet.
- 2 Åpne kabelklemmen, og koble kabelen til USB-kortet fra USB-kortet.
- 3 Fjern skruen som fester USB-kortet til datamaskinsokkelen.

Løft USB-kortet av datamaskinsokkelen.

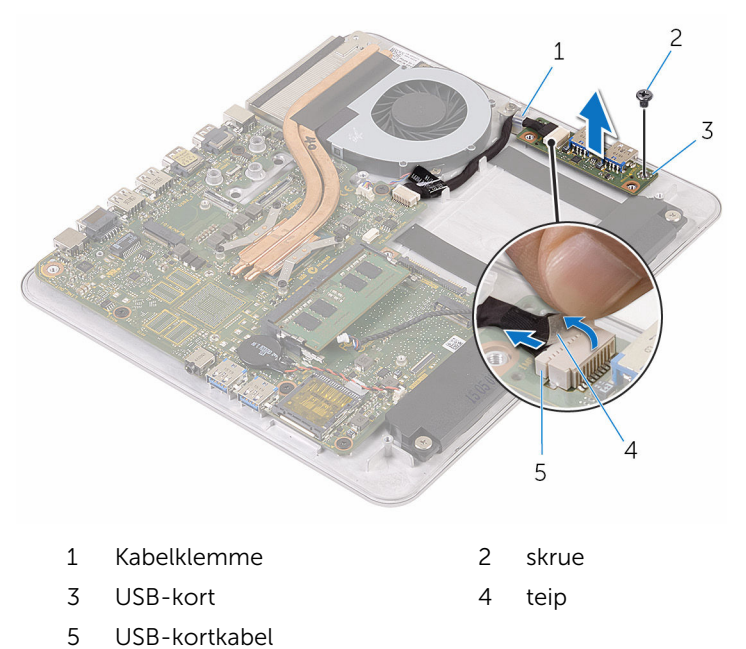

# Sette inn USB-kortet

ADVARSEL: Før du gjør noe arbeid inne i datamaskinen, må du lese sikkerhetsinformasjonen som fulgte med datamaskinen og følge trinnene i [Før du gjør noe arbeid inne i datamaskinen.](#page-8-0) Etter at du har gjort noe arbeid inne i datamaskinen, skal du følge instruksjonene i [Etter at du har gjort noe arbeid inne i datamaskinen.](#page-10-0) Se mer informasjon om gode arbeidsvaner på hjemmesiden for overholdelse av forskrifter på www.dell.com/regulatory\_compliance.

### Fremgangsmåte

- 1 Juster skruehullet på USB-kortet med skruehullet på datamaskinsokkelen.
- 2 Skru inn skruen som fester USB-kortet til datamaskinsokkelen.
- 3 Fest USB-kortkabelen til USB-kortet.
- 4 Før USB-kortkabelen gjennom føringsklemmen på datamaskinsokkelen, og lukk føringsklemmen.
- 5 Fest teipen over kabelen til USB-kortet.

- 1 Følg fremgangsmåten fra trinn 5 til trinn 8 i ["Sette inn harddisken](#page-40-0)".
- 2 Sett på [datamaskinsokkelen](#page-36-0).
- 3 Sett inn [trådløskortet.](#page-31-0)
- 4 Sett på [bunndekselet.](#page-21-0)

# Ta ut viften

ADVARSEL: Før du gjør noe arbeid inne i datamaskinen, må du lese sikkerhetsinformasjonen som fulgte med datamaskinen og følge trinnene i [Før du gjør noe arbeid inne i datamaskinen.](#page-8-0) Etter at du har gjort noe arbeid inne i datamaskinen, skal du følge instruksjonene i [Etter at du har gjort noe arbeid inne i datamaskinen.](#page-10-0) Se mer informasjon om gode arbeidsvaner på hjemmesiden for overholdelse av forskrifter på www.dell.com/regulatory\_compliance.

## Før jobben

- 1 Ta av [bunndekslet](#page-19-0).
- 2 Ta ut [trådløskortet](#page-29-0).
- 3 Fjern [datamaskinsokkelen](#page-33-0).

### Fremgangsmåte

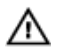

ADVARSEL: Varmeavlederenheten kan bli svært varm under normal drift. La varmeavlederen bli kald nok før du tar på den.

1 Fjern teipen fra varmeavlederen og viften.

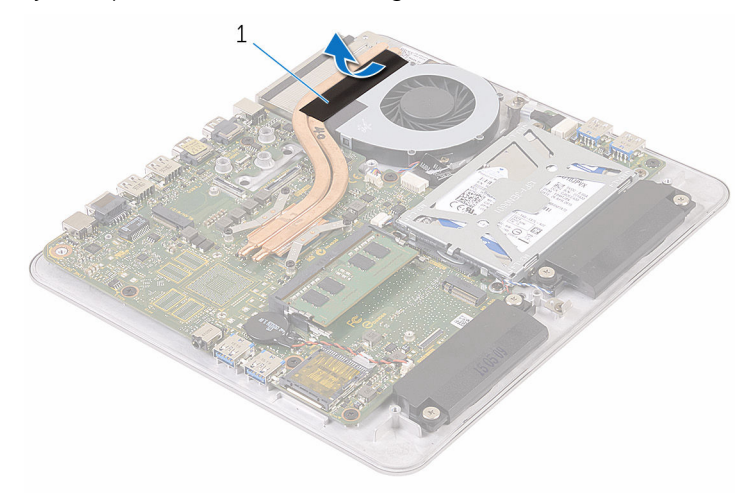

- 1 teip
- 2 Koble viftekabelen fra hovedkortet.
- 3 Fjern skruene som fester viften til datamaskinsokkelen.

Løft viften, sammen med kabelen, ut av datamaskinbasen.

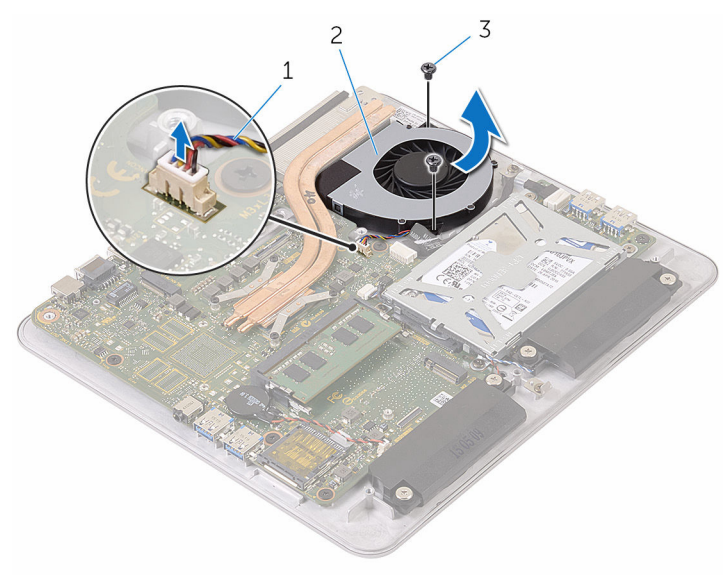

- viftekabel 2 vifte
	-

skruer (2)

# Sette inn viften

ADVARSEL: Før du gjør noe arbeid inne i datamaskinen, må du lese sikkerhetsinformasjonen som fulgte med datamaskinen og følge trinnene i [Før du gjør noe arbeid inne i datamaskinen.](#page-8-0) Etter at du har gjort noe arbeid inne i datamaskinen, skal du følge instruksjonene i [Etter at du har gjort noe arbeid inne i datamaskinen.](#page-10-0) Se mer informasjon om gode arbeidsvaner på hjemmesiden for overholdelse av forskrifter på www.dell.com/regulatory\_compliance.

### Fremgangsmåte

- 1 Juster skruehullene på viften med skruehullene på datamaskinsokkelen.
- 2 Skru i skruene som fester viften til datamaskinsokkelen.
- **3** Koble viftekabelen til hovedkortet.
- 4 Fest teipen over varmeavlederen og viften.

- 1 Sett på [datamaskinsokkelen](#page-36-0).
- 2 Sett inn [trådløskortet.](#page-31-0)
- 3 Sett på [bunndekselet.](#page-21-0)

## <span id="page-51-0"></span>Ta av varmeavlederen

ADVARSEL: Før du gjør noe arbeid inne i datamaskinen, må du lese sikkerhetsinformasjonen som fulgte med datamaskinen og følge trinnene i [Før du gjør noe arbeid inne i datamaskinen.](#page-8-0) Etter at du har gjort noe arbeid inne i datamaskinen, skal du følge instruksjonene i [Etter at du har gjort noe arbeid inne i datamaskinen.](#page-10-0) Se mer informasjon om gode arbeidsvaner på hjemmesiden for overholdelse av forskrifter på www.dell.com/regulatory\_compliance.

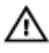

ADVARSEL: Varmeavlederenheten kan bli svært varm under normal drift. La varmeavlederen bli kald nok før du tar på den.

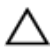

FORSIKTIG: For å sikre maksimal avkjøling av prosessoren må du ikke berøre varmeoverføringsområdene på varmeavlederen. Olje fra huden din kan redusere varmeoverføringsegenskapene til kjølepastaen.

### Før jobben

MERK: Avhengig av konfigurasjonen du har bestilt, kan utseendet til Ø varmeavlederen og antall skruer variere.

- 1 Ta av [bunndekslet](#page-19-0).
- 2 Ta ut [trådløskortet](#page-29-0).
- 3 Fjern [datamaskinsokkelen](#page-36-0).

## Fremgangsmåte

1 Fjern teipen fra varmeavlederen og viften.

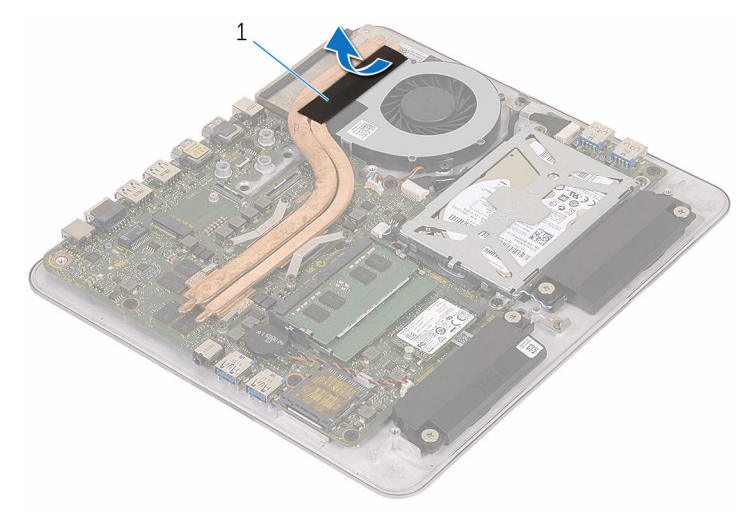

- 1 teip
- 2 Løsne i rekkefølge (angitt på varmeavlederen) festeskruene som fester varmeavlederen til hovedkortet.

Løft varmeavlederen vekk fra hovedkortet.

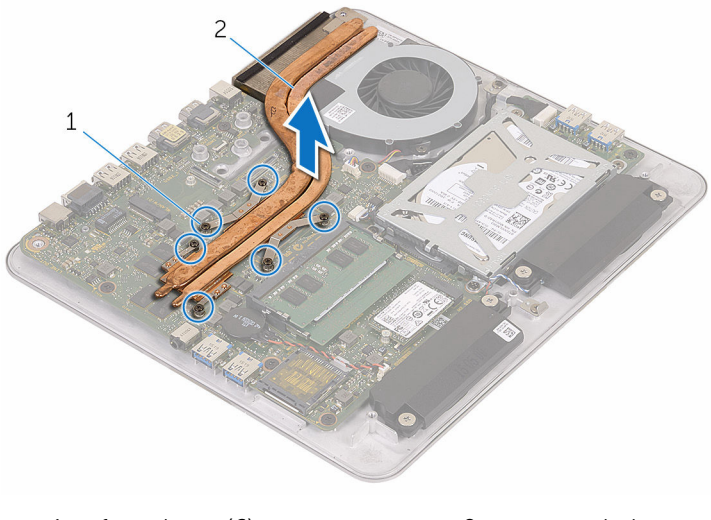

festeskruer (6) 2 varmeavleder

# <span id="page-54-0"></span>Sette inn varmeavlederen

ADVARSEL: Før du gjør noe arbeid inne i datamaskinen, må du lese sikkerhetsinformasjonen som fulgte med datamaskinen og følge trinnene i [Før du gjør noe arbeid inne i datamaskinen.](#page-8-0) Etter at du har gjort noe arbeid inne i datamaskinen, skal du følge instruksjonene i [Etter at du har gjort noe arbeid inne i datamaskinen.](#page-10-0) Se mer informasjon om gode arbeidsvaner på hjemmesiden for overholdelse av forskrifter på www.dell.com/regulatory\_compliance.

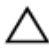

FORSIKTIG: Feil justering av varmeavlederen kan forårsake skade på hovedkortet og prosessoren.

MERK: Det opprinnelige smørefettet kan brukes på nytt hvis det opprinnelige hovedkortet og varmeavlederen installeres på nytt sammen. Hvis hovedkortet eller varmeavlederen skiftes ut, skal den termiske puten som følger med settet, brukes for å sikre at det oppnås termisk konduktivitet.

### Fremgangsmåte

- 1 Juster festeskruene på varmeavlederen med skruehullene på hovedkortet.
- 2 Trekk til i rekkefølge (angitt på varmeavlederen) festeskruene som fester varmeavlederen til hovedkortet.
- **3** Fest teipen over varmeavlederen og viften.

- 1 Sett på [datamaskinsokkelen](#page-36-0).
- 2 Sett inn [trådløskortet.](#page-31-0)
- 3 Sett på [bunndekselet.](#page-21-0)

# Fjerne hovedkortet

ADVARSEL: Før du gjør noe arbeid inne i datamaskinen, må du lese sikkerhetsinformasjonen som fulgte med datamaskinen og følge trinnene i [Før du gjør noe arbeid inne i datamaskinen.](#page-8-0) Etter at du har gjort noe arbeid inne i datamaskinen, skal du følge instruksjonene i [Etter at du har gjort noe arbeid inne i datamaskinen.](#page-10-0) Se mer informasjon om gode arbeidsvaner på hjemmesiden for overholdelse av forskrifter på www.dell.com/regulatory\_compliance.

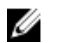

MERK: Datamaskinens servicemerke er lagret inne i hovedkortet. Servicemerket må legges inn i BIOS-oppsettprogrammet etter at hovedkortet er byttet ut.

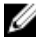

MERK: Når hovedkortet fjernes, fjernes alle endringer som er gjort til BIOS ved bruk av BIOS-oppsettprogrammet. Endringene må gjøres på nytt etter at hovedkortet er satt inn.

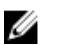

MERK: Før du kobler kablene fra hovedkortet, må du merke deg plasseringen av kontaktene, slik at du kan koble riktig til igjen etter at du har skiftet ut hovedkortet.

#### Før jobben

- 1 Ta ut [minnemodulen](#page-15-0).
- 2 Ta av [bunndekslet](#page-19-0).
- 3 Ta ut [trådløskortet](#page-29-0).
- 4 Fjern [datamaskinsokkelen](#page-33-0).
- 5 Følg fremgangmåten fra trinn 1 til trinn 4 i ["Ta ut harddisken](#page-37-0)".
- 6 Ta ut [SSD-disken](#page-22-0).
- 7 Ta ut [varmeavlederen.](#page-51-0)

#### Fremgangsmåte

- 1 Koble viftekabelen fra hovedkortet.
- 2 Fjern teipen fra kabelen til USB-kortet.

Koble kabelen til USB-kortet fra hovedkortet.

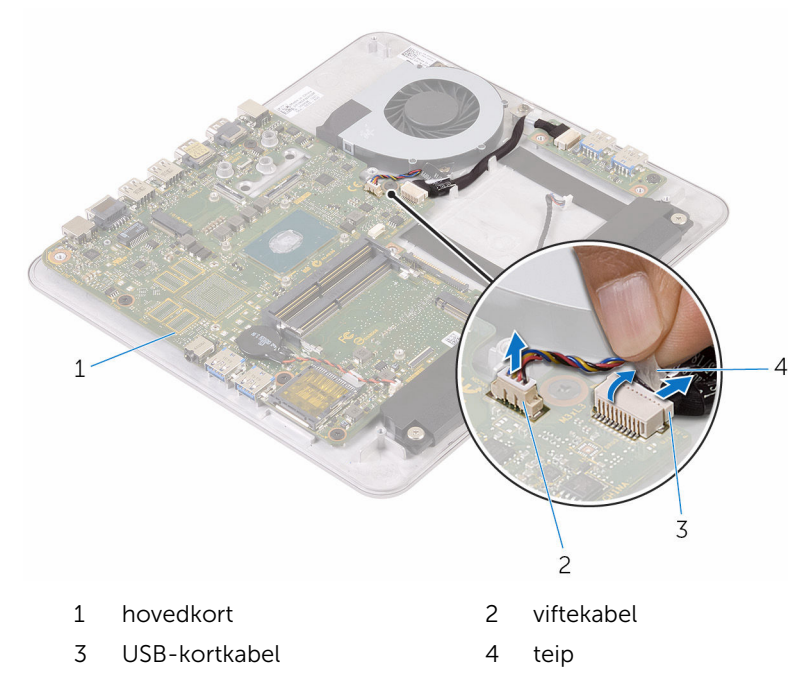

Skru ut skruene som fester hovedkortet til datamaskinbasen.

Løft hovedkortet ut av datamaskinsokkelen.

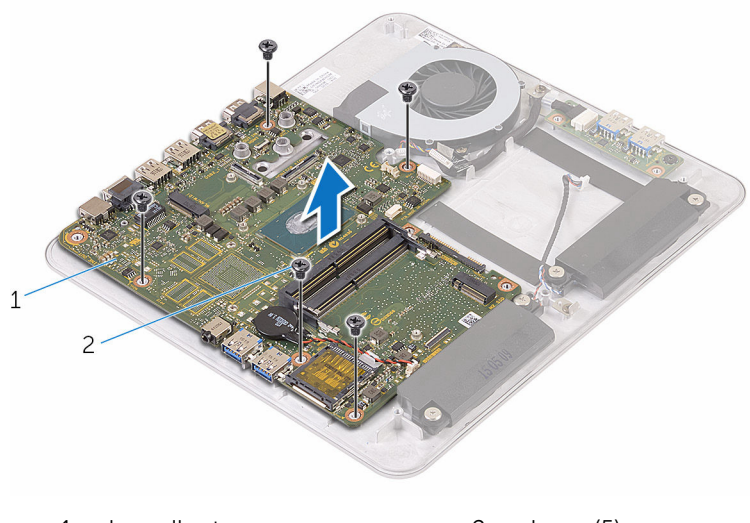

1 hovedkort 2 skruer (5)

# Sette inn hovedkortet

ADVARSEL: Før du gjør noe arbeid inne i datamaskinen, må du lese sikkerhetsinformasjonen som fulgte med datamaskinen og følge trinnene i [Før du gjør noe arbeid inne i datamaskinen.](#page-8-0) Etter at du har gjort noe arbeid inne i datamaskinen, skal du følge instruksjonene i [Etter at du har gjort noe arbeid inne i datamaskinen.](#page-10-0) Se mer informasjon om gode arbeidsvaner på hjemmesiden for overholdelse av forskrifter på www.dell.com/regulatory\_compliance.

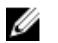

MERK: Datamaskinens servicemerke er lagret inne i hovedkortet. Servicemerket må legges inn i BIOS-oppsettprogrammet etter at hovedkortet er byttet ut.

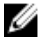

MERK: Når hovedkortet fjernes, fjernes alle endringer som er gjort til BIOS ved bruk av BIOS-oppsettprogrammet. Endringene må gjøres på nytt etter at hovedkortet er satt inn.

#### Fremgangsmåte

- 1 Juster skruehullene på hovedkortet etter skruehullene på datamaskinbasen.
- 2 Skru inn skruene som fester hovedkortet til datamaskinbasen.
- 3 Koble kabelen fra USB-kortet til hovedkortet.
- 4 Fest teipen over USB-kortkabelen.
- 5 Koble viftekabelen til hovedkortet.

- 1 Sett inn [varmeavlederen.](#page-54-0)
- 2 Sett inn [SSD-disken](#page-24-0).
- 3 Følg fremgangsmåten fra trinn 5 til trinn 8 i ["Sette inn harddisken](#page-40-0)".
- 4 Sett på [datamaskinsokkelen](#page-36-0).
- 5 Sett inn [trådløskortet.](#page-31-0)
- 6 Sett på [bunndekselet.](#page-21-0)
- 7 Sett inn [minnemodulen](#page-17-0).

# <span id="page-59-0"></span>Fjerne bakdekselet

ADVARSEL: Før du gjør noe arbeid inne i datamaskinen, må du lese ∧ sikkerhetsinformasjonen som fulgte med datamaskinen og følge trinnene i [Før du gjør noe arbeid inne i datamaskinen.](#page-8-0) Etter at du har gjort noe arbeid inne i datamaskinen, skal du følge instruksjonene i [Etter at du har gjort noe arbeid inne i datamaskinen.](#page-10-0) Se mer informasjon om gode arbeidsvaner på hjemmesiden for overholdelse av forskrifter på www.dell.com/regulatory\_compliance.

### Før jobben

- 1 Ta av [bunndekslet](#page-19-0).
- 2 Ta ut [trådløskortet](#page-29-0).
- 3 Fjern [datamaskinsokkelen](#page-33-0).

### Fremgangsmåte

1 Begynn nederst på bakdekselet, løsne forsiktig på dekselet.

Løft bakdekselet av skjermenheten.

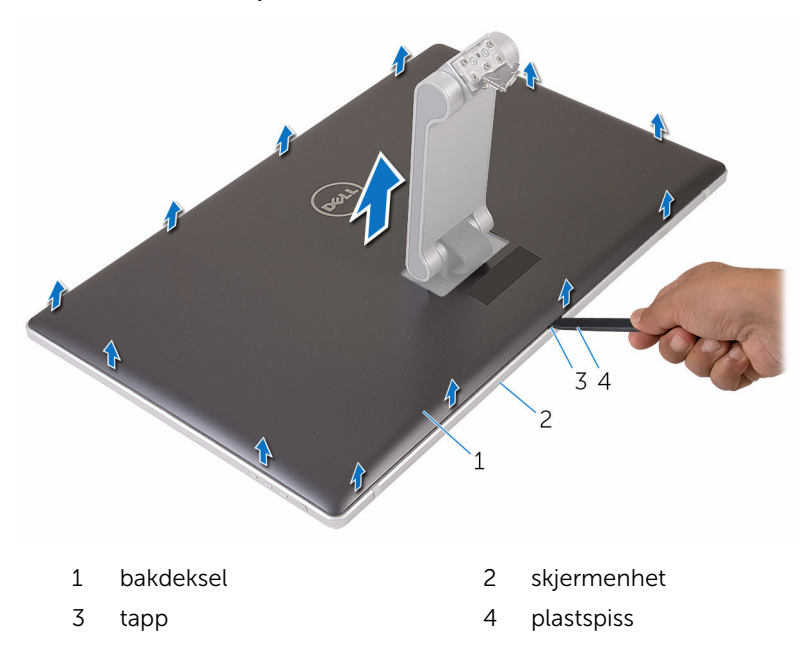

# <span id="page-61-0"></span>Sette på bakdekselet

ADVARSEL: Før du gjør noe arbeid inne i datamaskinen, må du lese sikkerhetsinformasjonen som fulgte med datamaskinen og følge trinnene i [Før du gjør noe arbeid inne i datamaskinen.](#page-8-0) Etter at du har gjort noe arbeid inne i datamaskinen, skal du følge instruksjonene i [Etter at du har gjort noe arbeid inne i datamaskinen.](#page-10-0) Se mer informasjon om gode arbeidsvaner på hjemmesiden for overholdelse av forskrifter på www.dell.com/regulatory\_compliance.

### Fremgangsmåte

- 1 Skyv stativet gjennom sporet på bakdekselet, og sett tilbake dekslet over skjermenheten.
- 2 Juster sporene på bakdekselet med tappene på skjermrammen, og trykk til bakdekselet klikker på plass.

- 1 Sett på [datamaskinsokkelen](#page-36-0).
- 2 Sett inn [trådløskortet.](#page-31-0)
- 3 Sett på [bunndekselet.](#page-21-0)

# Fjerne kameraet

ADVARSEL: Før du gjør noe arbeid inne i datamaskinen, må du lese sikkerhetsinformasjonen som fulgte med datamaskinen og følge trinnene i [Før du gjør noe arbeid inne i datamaskinen.](#page-8-0) Etter at du har gjort noe arbeid inne i datamaskinen, skal du følge instruksjonene i [Etter at du har gjort noe arbeid inne i datamaskinen.](#page-10-0) Se mer informasjon om gode arbeidsvaner på hjemmesiden for overholdelse av forskrifter på www.dell.com/regulatory\_compliance.

## Før jobben

- 1 Ta av [bunndekslet](#page-19-0).
- 2 Ta ut [trådløskortet](#page-29-0).
- 3 Fjern [datamaskinsokkelen](#page-33-0).
- 4 Ta av [bakdekselet](#page-59-0).

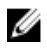

**MERK:** Utseendet til kameraet kan være variere avhengig av konfigurasjonen du bestilte.

#### Prosedyre for fjerning av 3D-kameraet

1 Koble kamerakabelen fra kameraet.

Fjern folien fra kameraenheten.

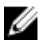

**MERK:** Merk retningen på kameraenheten, slik at du kan sette den inn riktig.

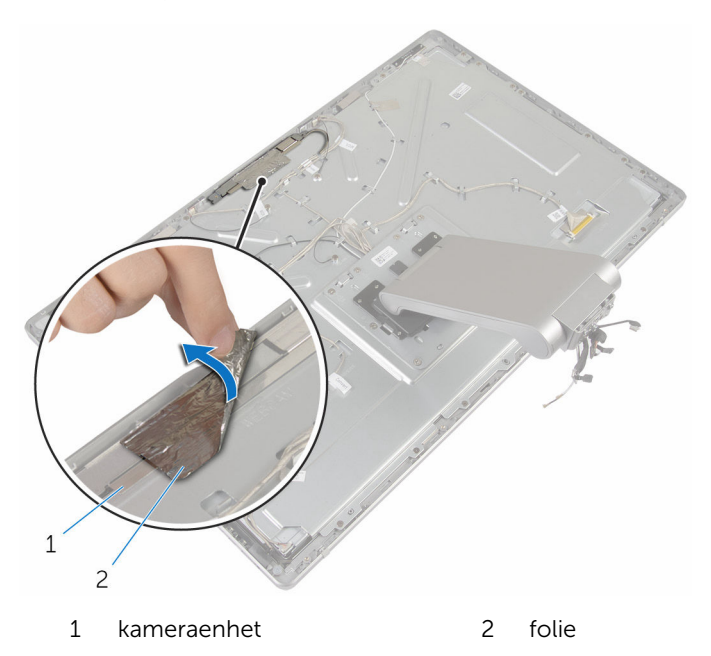

- Skru ut skruene som fester kameraenheten til skjermrammen.
- Løft kameraenheten, og snu den opp-ned.

5 Roter og fjern kameraet fra kamerabraketten.

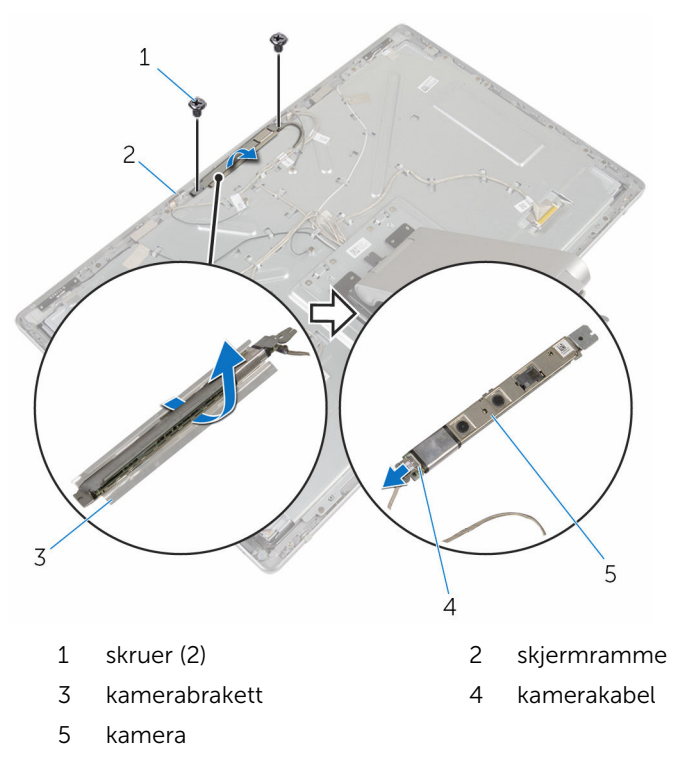

#### Prosedyre for fjerning av 2D-kamera

- 1 Koble kamerakabelen fra kameraet.
- Skru ut skruene som fester kameraenheten til skjermrammen.
- Løft kameraenheten forsiktig, og snu den opp-ned.

4 Løft kameraet av kamerabraketten.

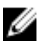

**MERK:** Merk retningen på kameraenheten, slik at du kan sette den inn riktig.

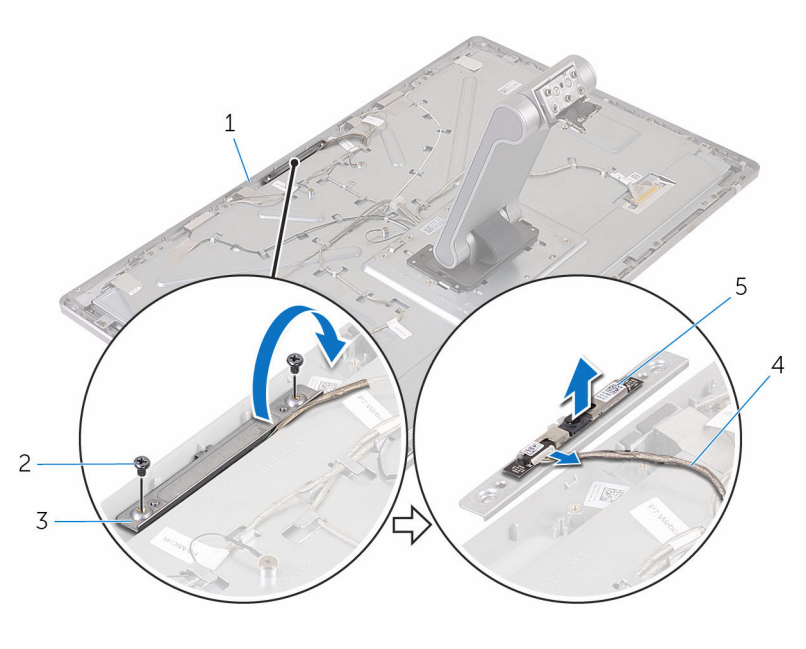

- 1 skjermramme 2 skruer (2)
- 3 kamerabrakett 4 kamerakabel
- 5 kamera
- 
- 

# Sette inn kameraet

ADVARSEL: Før du gjør noe arbeid inne i datamaskinen, må du lese sikkerhetsinformasjonen som fulgte med datamaskinen og følge trinnene i [Før du gjør noe arbeid inne i datamaskinen.](#page-8-0) Etter at du har gjort noe arbeid inne i datamaskinen, skal du følge instruksjonene i [Etter at du har gjort noe arbeid inne i datamaskinen.](#page-10-0) Se mer informasjon om gode arbeidsvaner på hjemmesiden for overholdelse av forskrifter på www.dell.com/regulatory\_compliance.

#### Fremgangsmåte for å bytte ut 3Dkameraet

- 1 Koble kamerakabelen til kameraet.
- 2 Skyv kameraet inn i kamerabraketten.
- 3 Juster hakket på kamerabraketten ettter tappen på skjermrammen.
- 4 Juster skruehullene på kameraenheten med skruehullene på skjermrammen.
- 5 Skru inn skruene som fester kameraenheten til skjermrammen.
- 6 Fest aluminiumsfolien over kameraenheten.

#### Prosedyre for skifte ut 2D-kameraet

- 1 Koble kamerakabelen til kameraet, og snu det opp-ned.
- 2 Skyv kameraet inn i kamerabraketten.
- 3 Juster skruehullene på kameraenheten med skruehullene på skjermrammen.
- 4 Skru inn skruene som fester kameraenheten til skjermrammen.

- 1 Sett på [bakdekselet](#page-61-0).
- 2 Sett på [datamaskinsokkelen](#page-36-0).
- 3 Sett inn [trådløskortet.](#page-31-0)
- 4 Sett på [bunndekselet.](#page-21-0)

# Ta ut mikrofonen

ADVARSEL: Før du gjør noe arbeid inne i datamaskinen, må du lese sikkerhetsinformasjonen som fulgte med datamaskinen og følge trinnene i [Før du gjør noe arbeid inne i datamaskinen.](#page-8-0) Etter at du har gjort noe arbeid inne i datamaskinen, skal du følge instruksjonene i [Etter at du har gjort noe arbeid inne i datamaskinen.](#page-10-0) Se mer informasjon om gode arbeidsvaner på hjemmesiden for overholdelse av forskrifter på www.dell.com/regulatory\_compliance.

### Før jobben

- 1 Ta av [bunndekslet](#page-19-0).
- 2 Ta ut [trådløskortet](#page-29-0).
- 3 Fjern [datamaskinsokkelen](#page-33-0).
- 4 Ta av [bakdekselet](#page-59-0).

#### Fremgangsmåte

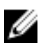

MERK: Venstre og høyre mikrofoner kan ikke byttes om. Merk posisjonen deres, slik at du kan plassere dem riktig.

1 Trykk festetappen innover, og skyv mikrofonen ut av sporet på skjermrammen.

Koble mikrofonkabelen fra mikrofonen.

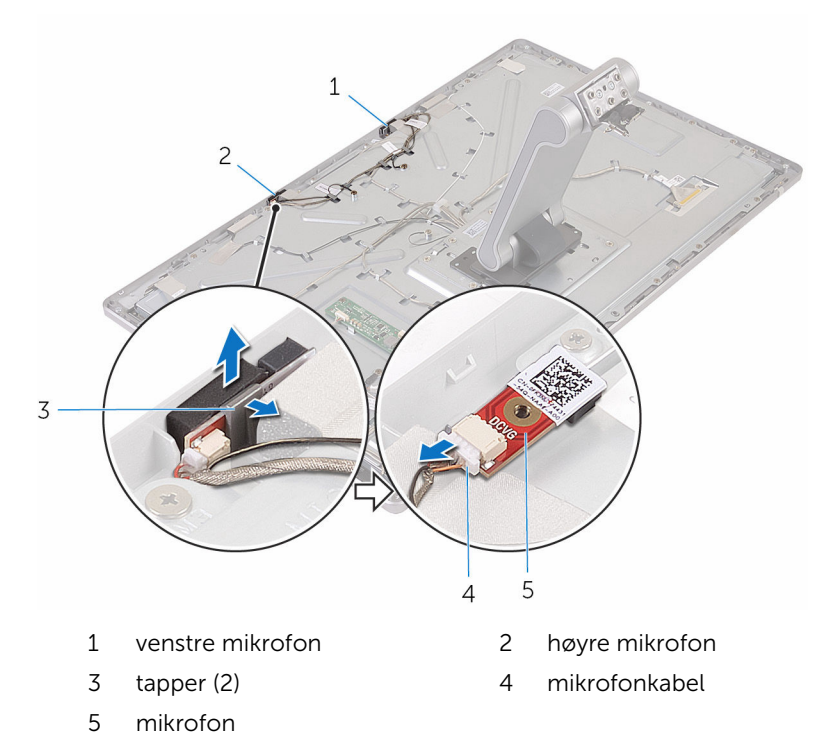

# Sette inn mikrofonen

ADVARSEL: Før du gjør noe arbeid inne i datamaskinen, må du lese sikkerhetsinformasjonen som fulgte med datamaskinen og følge trinnene i [Før du gjør noe arbeid inne i datamaskinen.](#page-8-0) Etter at du har gjort noe arbeid inne i datamaskinen, skal du følge instruksjonene i [Etter at du har gjort noe arbeid inne i datamaskinen.](#page-10-0) Se mer informasjon om gode arbeidsvaner på hjemmesiden for overholdelse av forskrifter på www.dell.com/regulatory\_compliance.

### Fremgangsmåte

- 1 Koble mikrofonkabelen til mikrofonen.
- 2 Juster mikrofonen med sporet på skjermrammen, og skyv mikrofonen inn i sporet slik at klemmen låses på plass.

- 1 Sett på [bakdekselet](#page-59-0).
- 2 Sett på [datamaskinsokkelen](#page-36-0).
- 3 Sett inn [trådløskortet.](#page-31-0)
- 4 Sett på [bunndekselet.](#page-21-0)

# Ta ut omformerkortet

ADVARSEL: Før du gjør noe arbeid inne i datamaskinen, må du lese sikkerhetsinformasjonen som fulgte med datamaskinen og følge trinnene i [Før du gjør noe arbeid inne i datamaskinen.](#page-8-0) Etter at du har gjort noe arbeid inne i datamaskinen, skal du følge instruksjonene i [Etter at du har gjort noe arbeid inne i datamaskinen.](#page-10-0) Se mer informasjon om gode arbeidsvaner på hjemmesiden for overholdelse av forskrifter på www.dell.com/regulatory\_compliance.

## Før jobben

- 1 Ta av [bunndekslet](#page-19-0).
- 2 Ta ut [trådløskortet](#page-29-0).
- 3 Fjern [datamaskinsokkelen](#page-33-0).
- 4 Ta av [bakdekselet](#page-59-0).

### Fremgangsmåte

- 1 Koble omformerkabelen fra omformerkortet.
- 2 Koble skjermens bakbelysingskabel fra omformerkortet.
- 3 Fjern skruene som fester omformerkortet til midtdekselet.

Løft omformerkortet ut av midtdekselet.

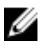

MERK: Merk retningen på omformerkortet, slik at du kan sette det inn riktig.

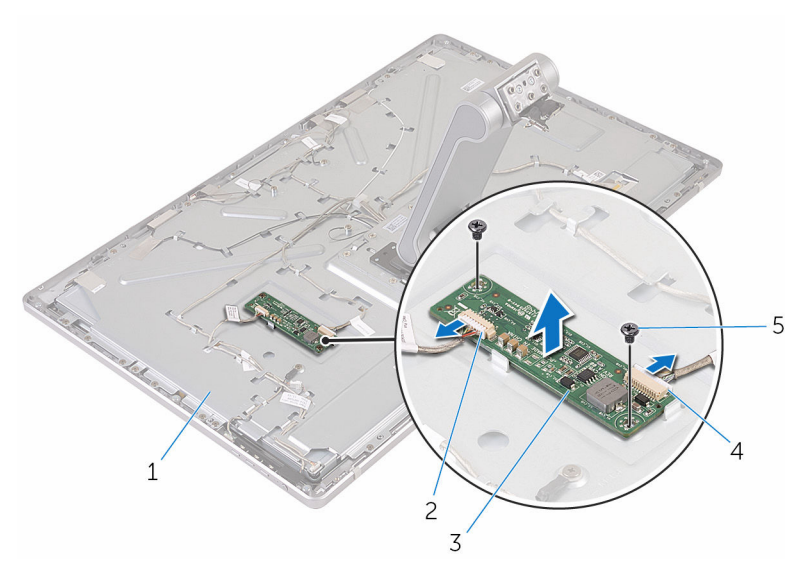

- midtdeksel 2 skjermens
- 
- skruer (2)
- bakbelysningskabel
- omformerkort 4 omformerkabel
# Sette inn omformerkortet

ADVARSEL: Før du gjør noe arbeid inne i datamaskinen, må du lese sikkerhetsinformasjonen som fulgte med datamaskinen og følge trinnene i [Før du gjør noe arbeid inne i datamaskinen.](#page-8-0) Etter at du har gjort noe arbeid inne i datamaskinen, skal du følge instruksjonene i [Etter at du har gjort noe arbeid inne i datamaskinen.](#page-10-0) Se mer informasjon om gode arbeidsvaner på hjemmesiden for overholdelse av forskrifter på www.dell.com/regulatory\_compliance.

#### Fremgangsmåte

- 1 Juster skruehullene på omformerkortet med skruehullene på midtdekselet.
- 2 Sett inn skruene som fester omformerkortet til midtdekselet.
- 3 Koble omformerkabelen til omformerkortet.
- 4 Koble skjermens bakbelysningskabel til omformerkortet.

- 1 Sett på [bakdekselet](#page-61-0).
- 2 Sett på [datamaskinsokkelen](#page-36-0).
- 3 Sett inn [trådløskortet.](#page-31-0)
- 4 Sett på [bunndekselet.](#page-21-0)

## <span id="page-73-0"></span>Ta ut strømknappmodulen

ADVARSEL: Før du gjør noe arbeid inne i datamaskinen, må du lese sikkerhetsinformasjonen som fulgte med datamaskinen og følge trinnene i [Før du gjør noe arbeid inne i datamaskinen.](#page-8-0) Etter at du har gjort noe arbeid inne i datamaskinen, skal du følge instruksjonene i [Etter at du har gjort noe arbeid inne i datamaskinen.](#page-10-0) Se mer informasjon om gode arbeidsvaner på hjemmesiden for overholdelse av forskrifter på www.dell.com/regulatory\_compliance.

### Før jobben

- 1 Ta av [bunndekslet](#page-19-0).
- 2 Ta ut [trådløskortet](#page-29-0).
- 3 Fjern [datamaskinsokkelen](#page-33-0).
- 4 Ta av [bakdekselet](#page-59-0).

### Fremgangsmåte

- 1 Fjern skruen som fester strømknappkabelen til midtdekselet.
- 2 Merk deg plasseringen av strømknappkabelen, og fjern kablene fra føringssporene-
- 3 Koble strømknappkabelen fra kontrollknapp-kortkabelen.
- 4 Fjern teipen som dekker strømknappmodulen.

5 Løft strømknappkortet av skjermrammen.

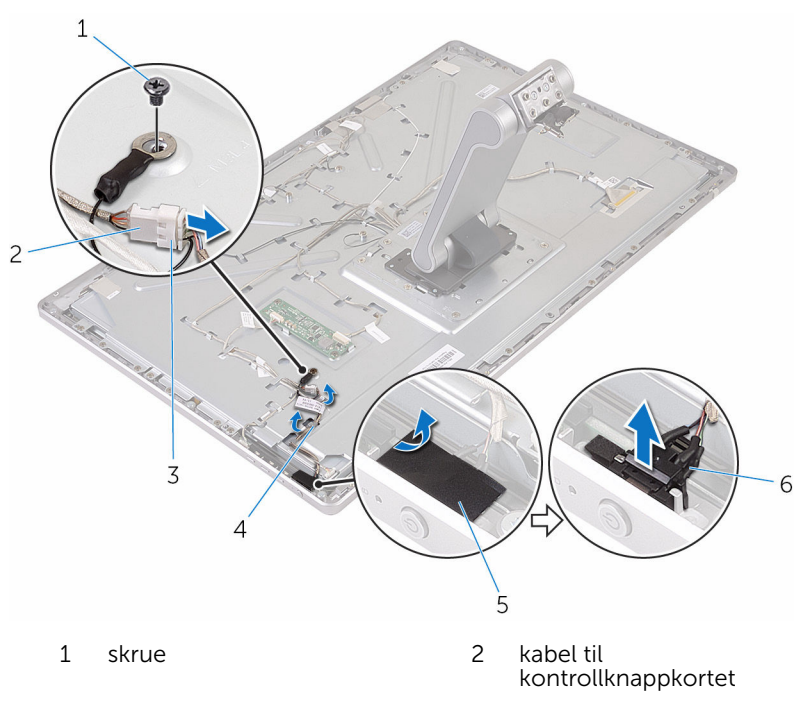

- 3 kabel til strømknapp 14 kabelføringer
- 
- 
- 5 teip 6 strømknappmodul

# <span id="page-75-0"></span>Sette inn strømknappmodulen

ADVARSEL: Før du gjør noe arbeid inne i datamaskinen, må du lese sikkerhetsinformasjonen som fulgte med datamaskinen og følge trinnene i [Før du gjør noe arbeid inne i datamaskinen.](#page-8-0) Etter at du har gjort noe arbeid inne i datamaskinen, skal du følge instruksjonene i [Etter at du har gjort noe arbeid inne i datamaskinen.](#page-10-0) Se mer informasjon om gode arbeidsvaner på hjemmesiden for overholdelse av forskrifter på www.dell.com/regulatory\_compliance.

#### Fremgangsmåte

- 1 Skyv strømknappmodulen inn i sporet på skjermrammen.
- 2 Fest teipen over strømknappmodulen.
- 3 Før kabelen til strømknappmodulen gjennom føringskanalen.
- 4 Koble strømknappkabelen til kontrollknapp-kortkabelen.
- 5 Sett inn skruen som fester strømknappen til midtdekselet.

- 1 Sett på [bakdekselet](#page-61-0).
- 2 Sett på [datamaskinsokkelen](#page-36-0).
- 3 Sett inn [trådløskortet.](#page-31-0)
- 4 Sett på [bunndekselet.](#page-21-0)

# <span id="page-76-0"></span>Fjerne stativenheten

ADVARSEL: Før du gjør noe arbeid inne i datamaskinen, må du lese sikkerhetsinformasjonen som fulgte med datamaskinen og følge trinnene i [Før du gjør noe arbeid inne i datamaskinen.](#page-8-0) Etter at du har gjort noe arbeid inne i datamaskinen, skal du følge instruksjonene i [Etter at du har gjort noe arbeid inne i datamaskinen.](#page-10-0) Se mer informasjon om gode arbeidsvaner på hjemmesiden for overholdelse av forskrifter på www.dell.com/regulatory\_compliance.

### Før jobben

- 1 Ta av [bunndekslet](#page-19-0).
- 2 Ta ut [trådløskortet](#page-29-0).
- 3 Fjern [datamaskinsokkelen](#page-33-0).
- 4 Ta av [bakdekselet](#page-59-0).
- 5 Ta ut [kameraet](#page-62-0).
- 6 Fjern [mikrofonene](#page-67-0).

### Fremgangsmåte

- 1 Koble kabelen til omformerkortet og kontrollknappkortkabelen fra omformerkortet.
- 2 Koble strømknappkabelen fra kontrollknapp-kortkabelen.

Fjern skruene som fester kablene til midtdekselet.

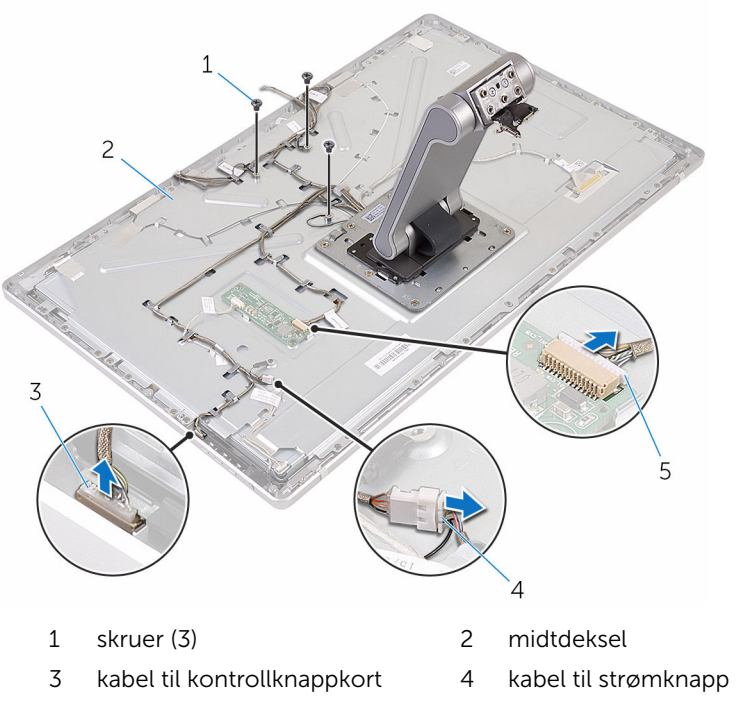

- Kable til omformerkortet
- Trykk på festeklemmene, og koble skjermkabelen fra midtdekselet.
- Fjern teipen som fester kablene og polstring på midtdekselet.
- Fjern folien som fester antennene til midtdekselet.

7 Fjern antennene fra midtdekselet.

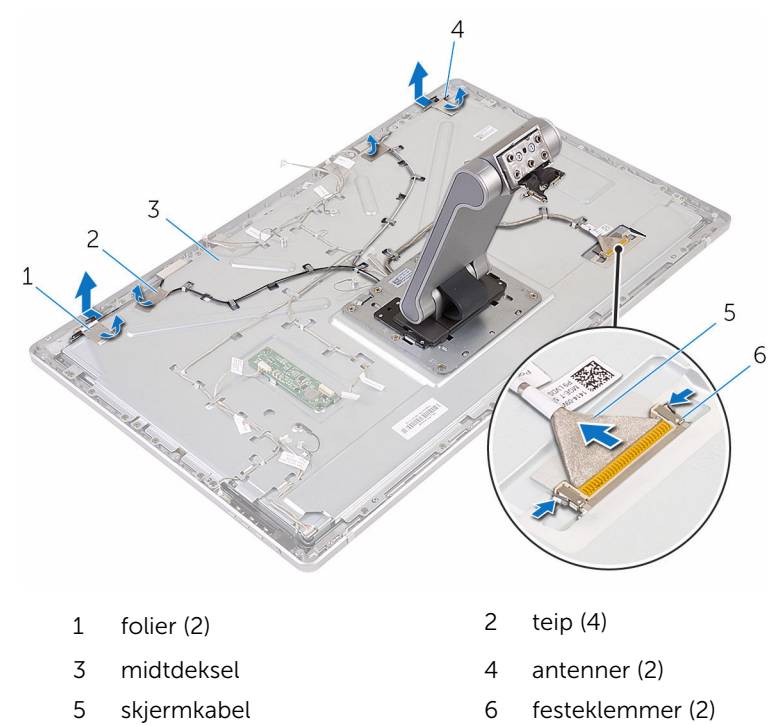

- 8 Fjern alle kabler fra føringssporene.
	-

MERK: Noter deg føring av kablene før de fjernes slik ta de fjernes på riktig måte. Se [Skjermpanel med stativenhet](#page-13-0) for å finne ytterligere informasjon om kabelføring.

9 Fjern skruene som fester stativenheten til midtdekselet.

10 Skyv og løsne tappene på stativenheten fra sporene på midtdekselet, og snu stativenheten.

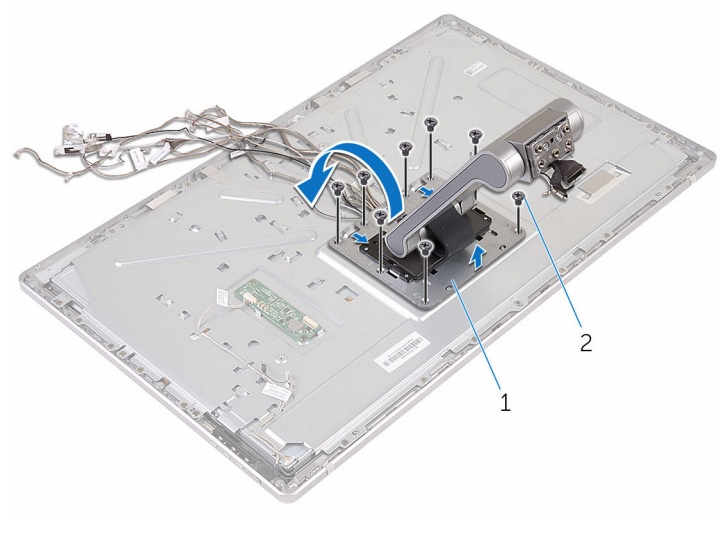

1 stativenhet 2 skruer (8)

11 Fjern teipen som fester berøringsskjermkabelen.

Løsne berøringsskjermkabelen fra festeklemmen på midtdekselet.

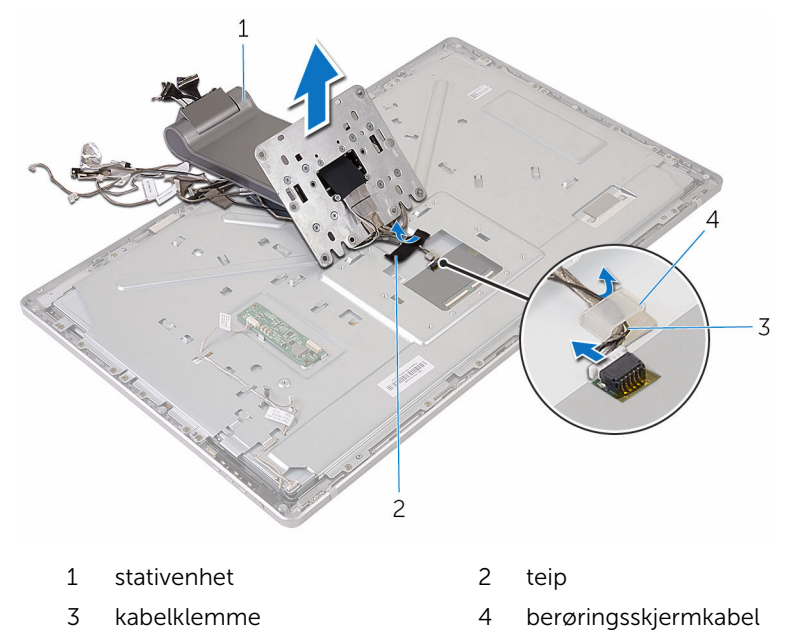

Løft stativenheten av midtdekselet.

## <span id="page-81-0"></span>Sette inn stativenheten

ADVARSEL: Før du gjør noe arbeid inne i datamaskinen, må du lese sikkerhetsinformasjonen som fulgte med datamaskinen og følge trinnene i [Før du gjør noe arbeid inne i datamaskinen.](#page-8-0) Etter at du har gjort noe arbeid inne i datamaskinen, skal du følge instruksjonene i [Etter at du har gjort noe arbeid inne i datamaskinen.](#page-10-0) Se mer informasjon om gode arbeidsvaner på hjemmesiden for overholdelse av forskrifter på www.dell.com/regulatory\_compliance.

#### Fremgangsmåte

- 1 Plasser stativenheten på midtdekselet.
- 2 Koble berøringsskjermkabelen til midtdekselet.
- 3 Før kabelen gjennom kabelføringene.
- 4 Fest teipen over berøringsskjermkabelen.
- 5 Snu stativenheten, og skyv tappene på stativenheten inn i sporene på midtdekselet.
- 6 Sett inn skruene som fester stativenheten til midtdekselet.
- 7 Før alle kablene gjennom føringssporene.. Se [Skjermpanel med stativenhet](#page-13-0) for å finne ytterligere informasjon.
- 8 Sett inn skruene som fester kablene til midtdekselet.
- 9 Juster antennemodulene etter justeringspinnene, og fest dem til midtdekselet.
- 10 Fest teipen som fester kablene til midtdekselet.
- 11 Skyv skjermkabelen inn i kabelkontaktsporet på skjermen, og koble skjermkabelen til midtdekselet.
- 12 Sett inn skruene som fester kablene til midtdekselet.
- 13 Koble kabelen til av/på-knappen og kabelen til kontrollknappkortet til kontrollknappkortkabelen.
- 14 Koble omformerkortkablene til omformerkortet.

- 1 Sett inn [mikrofonene](#page-69-0).
- 2 Sett inn [kameraet.](#page-66-0)
- 3 Sett på **[bakdekselet](#page-61-0)**.
- 4 Sett på [datamaskinsokkelen](#page-36-0).
- 5 Sett inn [trådløskortet.](#page-31-0)
- 6 Sett på **bunndekselet**.

## <span id="page-83-0"></span>Ta av skjermpanelet

ADVARSEL: Før du gjør noe arbeid inne i datamaskinen, må du lese sikkerhetsinformasjonen som fulgte med datamaskinen og følge trinnene i [Før du gjør noe arbeid inne i datamaskinen.](#page-8-0) Etter at du har gjort noe arbeid inne i datamaskinen, skal du følge instruksjonene i [Etter at du har gjort noe arbeid inne i datamaskinen.](#page-10-0) Se mer informasjon om gode arbeidsvaner på hjemmesiden for overholdelse av forskrifter på www.dell.com/regulatory\_compliance.

#### Før jobben

- 1 Ta av [bunndekslet](#page-19-0).
- 2 Ta ut [trådløskortet](#page-29-0).
- 3 Fjern [datamaskinsokkelen](#page-33-0).
- 4 Ta av [bakdekselet](#page-59-0).
- 5 Ta ut [kameraet](#page-62-0).
- 6 Fjern [mikrofonene](#page-67-0).
- 7 Ta av [stativenheten.](#page-76-0)

#### Fremgangsmåte

- 1 Fiern teipen fra strømknappmodulen.
- 2 Ta strømknappmodulkabelen ut av kabelføringene på midtdekselet.

3 Trykk på festeklemmene, og koble skjermens baklyskabel fra skjermpanelet.

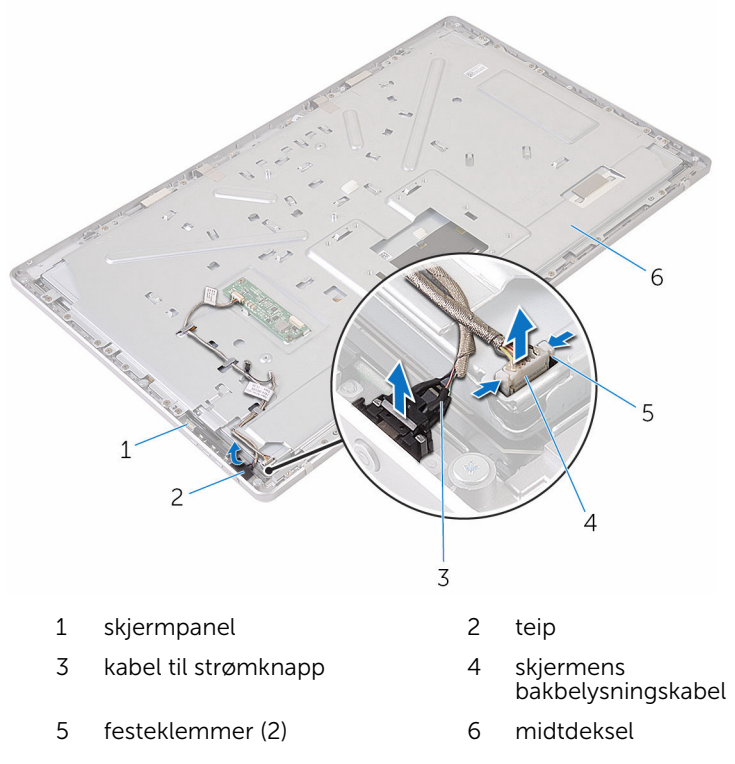

Fjern skruene som fester midtdekselet til skjermrammen.

Løft det midtre dekselet av skjermenheten.

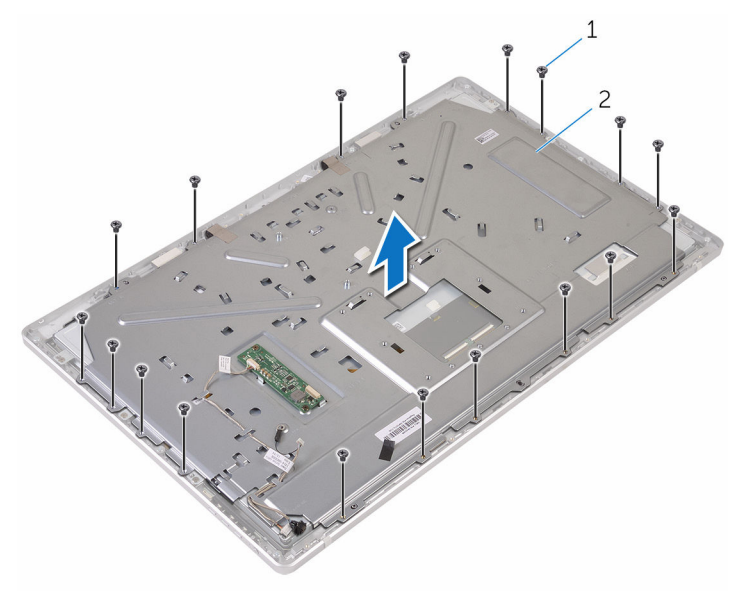

skruer (18) 2 midtdeksel

- Skru ut skruene som fester skjermenheten til skjermrammen.
- Fjern teipen fra skjermpanelet.
- Åpne låsene, og koble kablene fra skjermpanelet.

Trekk kabelen av skjermpanelet.

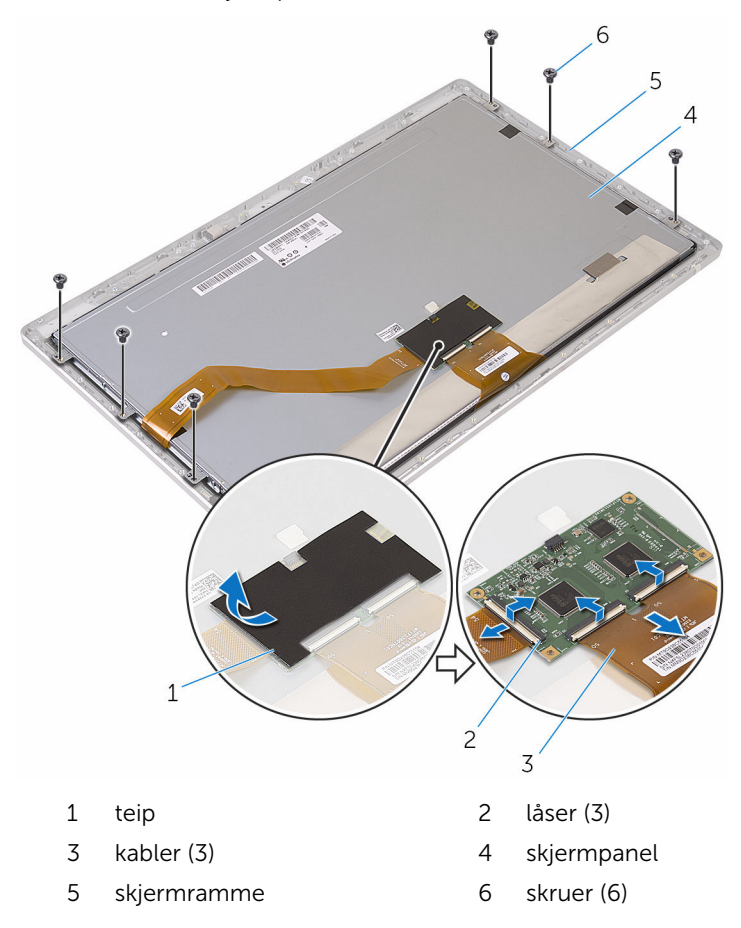

10 Løft skjermpanelenheten ut av skjermrammen, og plasser den på en jevn og ren overflate.

![](_page_87_Picture_1.jpeg)

1 skjermramme 2 skjermpanel

11 Fjern skruene som fester brakettene til skjermpanelet.

12 Fjern brakettene fra skjermpanelet.

![](_page_88_Figure_1.jpeg)

braketter (2)

# <span id="page-89-0"></span>Sette på skjermpanelet

ADVARSEL: Før du gjør noe arbeid inne i datamaskinen, må du lese sikkerhetsinformasjonen som fulgte med datamaskinen og følge trinnene i [Før du gjør noe arbeid inne i datamaskinen.](#page-8-0) Etter at du har gjort noe arbeid inne i datamaskinen, skal du følge instruksjonene i [Etter at du har gjort noe arbeid inne i datamaskinen.](#page-10-0) Se mer informasjon om gode arbeidsvaner på hjemmesiden for overholdelse av forskrifter på www.dell.com/regulatory\_compliance.

### Fremgangsmåte

- 1 Plasser skjermpanelet på en jevn og ren flate.
- 2 Juster skruehullene på brakettene etter skruehullene på skjermpanelet.
- 3 Skru inn skruene som fester brakettene til skjermpanelet.
- 4 Juster skruehullene på brakettene med skruehullene på skjermrammen, og plasser skjermpanelet på skjermrammen.

![](_page_89_Picture_7.jpeg)

**MERK:** Påse at ingen kabler kommer i klem under skjermpanelet.

- 5 Fest kabelen på skjermpanelet.
- 6 Skyv kablene inn i kontaktene på skjermpanelet, og lukk låsene for å feste kablene.
- 7 Skru inn skruene som fester skjermenheten til skjermrammen.
- 8 Juster skruehullene på midtdekselet etter skruehullene på skjermrammen.
- 9 Skru inn skruene som fester det midtdekselet til skjermrammen.
- 10 Koble skjermens bakbelysningskabel til midtdekselet.
- 11 Koble strømknappkabelen til midtdekselet.
- 12 Fest teipen til strømknappmodulen.

- 1 Sett på [stativenheten.](#page-81-0)
- 2 Sett inn [mikrofonene](#page-69-0).
- 3 Sett inn [kameraet.](#page-66-0)
- 4 Sett på [bakdekselet](#page-61-0).
- 5 Sett på [datamaskinsokkelen](#page-36-0).
- 6 Sett inn [trådløskortet.](#page-31-0)
- 7 Sett på **bunndekselet**.

# Fjerne kontrollknappkortet

ADVARSEL: Før du gjør noe arbeid inne i datamaskinen, må du lese sikkerhetsinformasjonen som fulgte med datamaskinen og følge trinnene i [Før du gjør noe arbeid inne i datamaskinen.](#page-8-0) Etter at du har gjort noe arbeid inne i datamaskinen, skal du følge instruksjonene i [Etter at du har gjort noe arbeid inne i datamaskinen.](#page-10-0) Se mer informasjon om gode arbeidsvaner på hjemmesiden for overholdelse av forskrifter på www.dell.com/regulatory\_compliance.

### Før jobben

- 1 Ta av [bunndekslet](#page-19-0).
- 2 Ta ut [trådløskortet](#page-29-0).
- 3 Fjern [datamaskinsokkelen](#page-33-0).
- 4 Ta av [bakdekselet](#page-59-0).
- 5 Ta av [stativenheten.](#page-76-0)
- **6** Ta ut [kameraet](#page-62-0).
- 7 Fjern [mikrofonene](#page-67-0).
- 8 Fjern [strømknappmodulen.](#page-73-0)
- 9 Fjern [skjermpanelet](#page-83-0).

### Fremgangsmåte

1 Bruk en plastspiss til å lirke kontrollknappkortenheten ut av tappene på skjermrammen.

![](_page_92_Figure_2.jpeg)

- 
- 
- 1 skjermramme 2 Kontrollknappkortenheten
- 3 tapper (2) 4 plastspiss

![](_page_93_Picture_1.jpeg)

- 
- brakett 2 kontrollknappkort

# Sette inn kontrollknappkortet

ADVARSEL: Før du gjør noe arbeid inne i datamaskinen, må du lese sikkerhetsinformasjonen som fulgte med datamaskinen og følge trinnene i [Før du gjør noe arbeid inne i datamaskinen.](#page-8-0) Etter at du har gjort noe arbeid inne i datamaskinen, skal du følge instruksjonene i [Etter at du har gjort noe arbeid inne i datamaskinen.](#page-10-0) Se mer informasjon om gode arbeidsvaner på hjemmesiden for overholdelse av forskrifter på www.dell.com/regulatory\_compliance.

#### Fremgangsmåte

- 1 Plasser kontrollknappkortet på knappebraketten.
- 2 Plasser kontrollknappkortenheten i sporet på skjermrammen, og klikk den på plass.

- 1 Sett på plass [skjermpanelet.](#page-89-0)
- 2 Sett på [strømknappmodulen.](#page-75-0)
- 3 Sett inn [mikrofonene](#page-69-0).
- 4 Sett inn [kameraet.](#page-66-0)
- 5 Sett på [stativenheten.](#page-81-0)
- 6 Sett på [bakdekselet](#page-61-0).
- 7 Sett på [datamaskinsokkelen](#page-36-0).
- 8 Sett inn [trådløskortet.](#page-31-0)
- 9 Sett på [bunndekselet.](#page-21-0)

# Slette glemte passord

ADVARSEL: Før du gjør noe arbeid inne i datamaskinen, må du lese sikkerhetsinformasjonen som fulgte med datamaskinen og følge trinnene i [Før du gjør noe arbeid inne i datamaskinen.](#page-8-0) Etter at du har gjort noe arbeid inne i datamaskinen, skal du følge instruksjonene i [Etter at du har gjort noe arbeid inne i datamaskinen.](#page-10-0) Se mer informasjon om gode arbeidsvaner på hjemmesiden for overholdelse av forskrifter på www.dell.com/regulatory\_compliance.

- 1 Ta av [bunndekslet](#page-19-0).
- 2 Flytt krysskoblingspluggen fra pinne 3 og 4 til pinne 2 og 4.

![](_page_95_Figure_4.jpeg)

5 pinne 3

3 Sett på [bunndekselet.](#page-21-0)

4 Slå på datamaskinen, og vent til operativsystemet er ferdig opplastet.

- 5 Slå av datamaskinen.
- 6 Ta av [bunndekslet](#page-19-0).
- 7 Flytt krysskoblingspluggen fra pinne 2 og 4 til pinne 3 og 4.

![](_page_96_Figure_3.jpeg)

- 3 pinne 1 4 pinne 3
- 8 Sett på **bunndekselet**.

# Slette CMOS-innstillinger

ADVARSEL: Før du gjør noe arbeid inne i datamaskinen, må du lese sikkerhetsinformasjonen som fulgte med datamaskinen og følge trinnene i [Før du gjør noe arbeid inne i datamaskinen.](#page-8-0) Etter at du har gjort noe arbeid inne i datamaskinen, skal du følge instruksjonene i [Etter at du har gjort noe arbeid inne i datamaskinen.](#page-10-0) Se mer informasjon om gode arbeidsvaner på hjemmesiden for overholdelse av forskrifter på www.dell.com/regulatory\_compliance.

- 1 Ta av [bunndekslet](#page-19-0).
- 2 Flytt krysskoblingspluggen fra pinne 3 og 4 til pinne 1 og 3.

![](_page_97_Figure_4.jpeg)

5 pinne 3

3 Sett på [bunndekselet.](#page-21-0)

4 Slå på datamaskinen, og vent til operativsystemet er ferdig opplastet.

- 5 Slå av datamaskinen.
- 6 Ta av [bunndekslet](#page-19-0).
- 7 Flytt krysskoblingspluggen fra pinne 1 og 3 til pinne 3 og 4.

![](_page_98_Picture_3.jpeg)

- 
- 3 pinne 1 4 pinne 3
- 8 Sett på **bunndekselet**.
- 1 pinne 2 2 krysskoblingsplugg
	-

# Flash-oppdatere BIOS

Det kan være nødvendig å flash-oppdatere BIOS når en oppdatering er tilgjengelig, eller når hovedkortet er blitt skiftet ut. Slik oppdaterer (Flasher) du BIOS:

- 1 Slå på datamaskinen.
- 2 Gå til www.dell.com/support.
- 3 Klikk eller ta hurtig på Product Support (Produktstøtte), oppgi servicekoden til datamaskinen, og klikk på Submit (Send).

![](_page_99_Picture_5.jpeg)

MERK: Hvis du ikke har datamaskinens servicekode, kan du bruke funksjonen automatisk påvisning eller manuelt søk etter datamaskinmodellen.

- 4 Klikk eller ta hurtig på Drivers & downloads (Drivere og nedlastinger).
- 5 Velg operativsystemet som er installert på din datamaskin.
- 6 Bla nedover på siden, og utvid BIOS.
- **7** Klikk eller ta hurtig på **Download File (Last ned fil)** for å laste ned den siste versjonen av BIOS til din maskin.
- 8 Gå til mappen der du lagret BIOS-oppdateringsfilen etter at nedlastingen er ferdig.
- 9 Klikk eller ta hurtig to ganger på ikonet til oppdateringsfilen for BIOS, og følg veiledningen på skjermen.

# Få hjelp og kontakte Dell

#### Selvhjelpsressurer

Du kan finne informasjon og få hjelp om Dells produkter og tjenester ved bruk av disse elektroniske selvhjelpsressursene:

www.dell.com Informasjon om Dells produkter og tienester Windows 8.1 og Windows 10 Dell Help & Support (hielp og støtte)app Windows 10 Komme i gang app  $Windows 8.1$  Hielp + Tips app <u> (?</u> Få tilgang til hjelp i Windows 8, I Windows-søk, skriv Hjelp og støtte, Windows 8.1 og Windows 10 og trykk på **Enter**. Få tilgang til hjelp i Windows 7 Klikk på Start  $\rightarrow$  Hielp og støtte. Online-hjelp for operativsystemet www.dell.com/support/windows www.dell.com/support/linux Feilsøkingsinformasjon, www.dell.com/support bruksanvisninger, oppsettsinstruksjoner, produktspesifikasjoner, tekniske hjelpeblogger, drivere, programvareoppdateringer osv. Lær om operativsystemet, oppsett og Se *Me and My Dell (Meg og min Dell)*  bruk av datamaskinen, på www.dell.com/support/manuals.

sikkerhetskopiering av data, diagnostikk, osv.

### Kontakte Dell

Se www.dell.com/contactdell for å kontakte Dell om salg, teknisk søtte eller problemer i forbindelse med kundetjenester.

![](_page_101_Picture_3.jpeg)

MERK: Tilgjengelighet varierer etter land og produkt, og noen tjenester er kanskje ikke tilgjengelige i ditt land.

![](_page_101_Picture_5.jpeg)

MERK: Hvis du ikke har en aktiv Internett-tilkobling, kan du finne kontaktinformasjon på fakturaen, følgeseddelen, regningen eller i Dells produktkatalog.